## **Krbavčić, Paulo**

### **Undergraduate thesis / Završni rad**

**2022**

*Degree Grantor / Ustanova koja je dodijelila akademski / stručni stupanj:* **Istrian** 

**University of applied sciences / Istarsko veleučilište - Universita Istriana di scienze applicate**

*Permanent link / Trajna poveznica:* <https://urn.nsk.hr/urn:nbn:hr:212:251425>

*Rights / Prava:* [In copyright](http://rightsstatements.org/vocab/InC/1.0/) / [Zaštićeno autorskim pravom.](http://rightsstatements.org/vocab/InC/1.0/)

*Download date / Datum preuzimanja:* **2024-11-05**

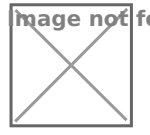

**Image not found or type unknown***Repository / Repozitorij:*

[Digital repository of Istrian University of applied](https://repozitorij.politehnika-pula.hr) [sciences](https://repozitorij.politehnika-pula.hr)

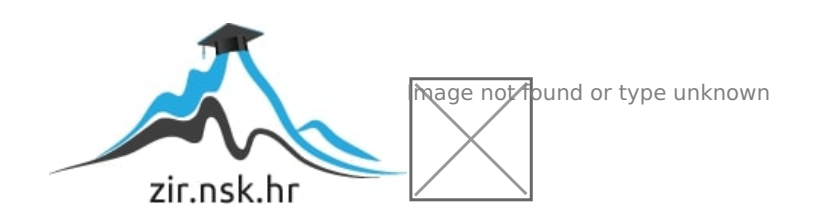

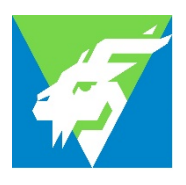

Istarsko veleučilište – Università Istriana di scienze applicate

# **Paulo Krbavčić**

# **Daljinsko upravljanje pametnim staklenikom**

Završni rad

Pula, 2022

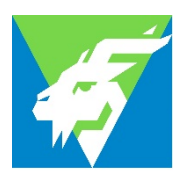

Istarsko veleučilište – Università Istriana di scienze applicate

# **Paulo Krbavčić**

# **Daljinsko upravljanje pametnim staklenikom**

Završni rad

0233008841 JMBAG:\_\_\_\_\_\_\_\_\_\_\_\_\_\_\_\_\_\_\_, redoviti student

Studijski smjer: Preddiplomski stručni studij Mehatronike

Predmet: Projektiranje ugrađenih računalnih sustava

Mentor: Marko Turk, dipl. oec., pred.

Sumentor: ---

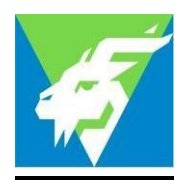

#### IZJAVA O AKADEMSKOJ ČESTITOSTI

Ja, dolje potpisani **zakljali i kanci i kandidat** za prvostupnika ovime izjavljujem da je ovaj Završni rad rezultat isključivo mojega vlastitog rada, da se temelji na mojim istraživanjima te da se oslanja na objavljenu literaturu kao što to pokazuju korištene bilješke i bibliografija. Izjavljujem da niti jedan dio Završnog rada nije napisan na nedozvoljen način, odnosno da je prepisan iz kojega necitiranog rada, te da ikoji dio rada krši bilo čija autorska prava. Izjavljujem, također, da nijedan dio rada nije iskorišten za koji drugi rad pri bilo kojoj drugoj visokoškolskoj, znanstvenoj ili radnoj ustanovi. **Paulo Krbavčić Mehatronike**

U Puli, \_\_\_\_\_\_\_\_\_\_\_ godine **2022.**

**Student Community of the Community of the Student Student** 

 $\mathcal{P}_{\!\!\mathit{nl}\mathit{lm}}$ 

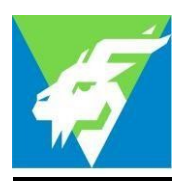

#### IZJAVA

#### o korištenju autorskog djela

Ja, \_\_\_\_\_\_\_\_\_\_\_\_\_\_\_\_\_\_\_\_\_\_\_\_\_\_\_\_\_\_\_\_\_\_\_\_\_\_\_ dajem odobrenje Istarskom veleučilištu – Università Istriana di scienze applicate, kao nositelju prava iskorištavanja, da moj završni rad pod nazivom **Paulo Krbavčić**

# \_\_\_\_\_\_\_\_\_\_\_\_\_\_\_\_\_\_\_\_\_\_\_\_\_\_\_\_\_\_\_\_\_\_\_\_\_\_\_\_\_\_\_\_\_\_\_\_\_\_\_\_\_\_\_\_\_\_\_\_\_\_\_\_\_\_\_\_\_\_\_\_ **"Daljinsko upravljanje pametnim staklenikom"**

\_\_\_\_\_\_\_\_\_\_\_\_\_\_\_\_\_\_\_\_\_\_\_\_\_\_\_\_\_\_\_\_\_\_\_\_\_\_\_\_\_\_\_\_\_\_\_\_\_\_\_\_\_\_\_\_\_\_\_\_\_\_\_\_\_\_\_\_\_\_\_\_

koristi na način da gore navedeno autorsko djelo, kao cjeloviti tekst trajno objavi u javnoj internetskoj bazi Sveučilišne knjižnice u Puli te kopira u javnu internetsku bazu završnih radova Nacionalne i sveučilišne knjižnice (stavljanje na raspolaganje javnosti), sve u skladu s Zakonom o autorskom pravu i drugim srodnim pravima i dobrom akademskom praksom, a radi promicanja otvorenoga, slobodnoga pristupa znanstvenim informacijama.

Za korištenje autorskog djela na gore navedeni način ne potražujem naknadu.

U Puli, \_\_\_\_\_\_\_\_\_\_\_\_\_\_\_ godine **2022.**

enter a la construcción de la construcción de la construcción de la construcción de la construcción de la cons

 $\mathcal{P}_{\!\!\mathit{nl}}\mathcal{P}_{\!\!\mathit{nl}}$ 

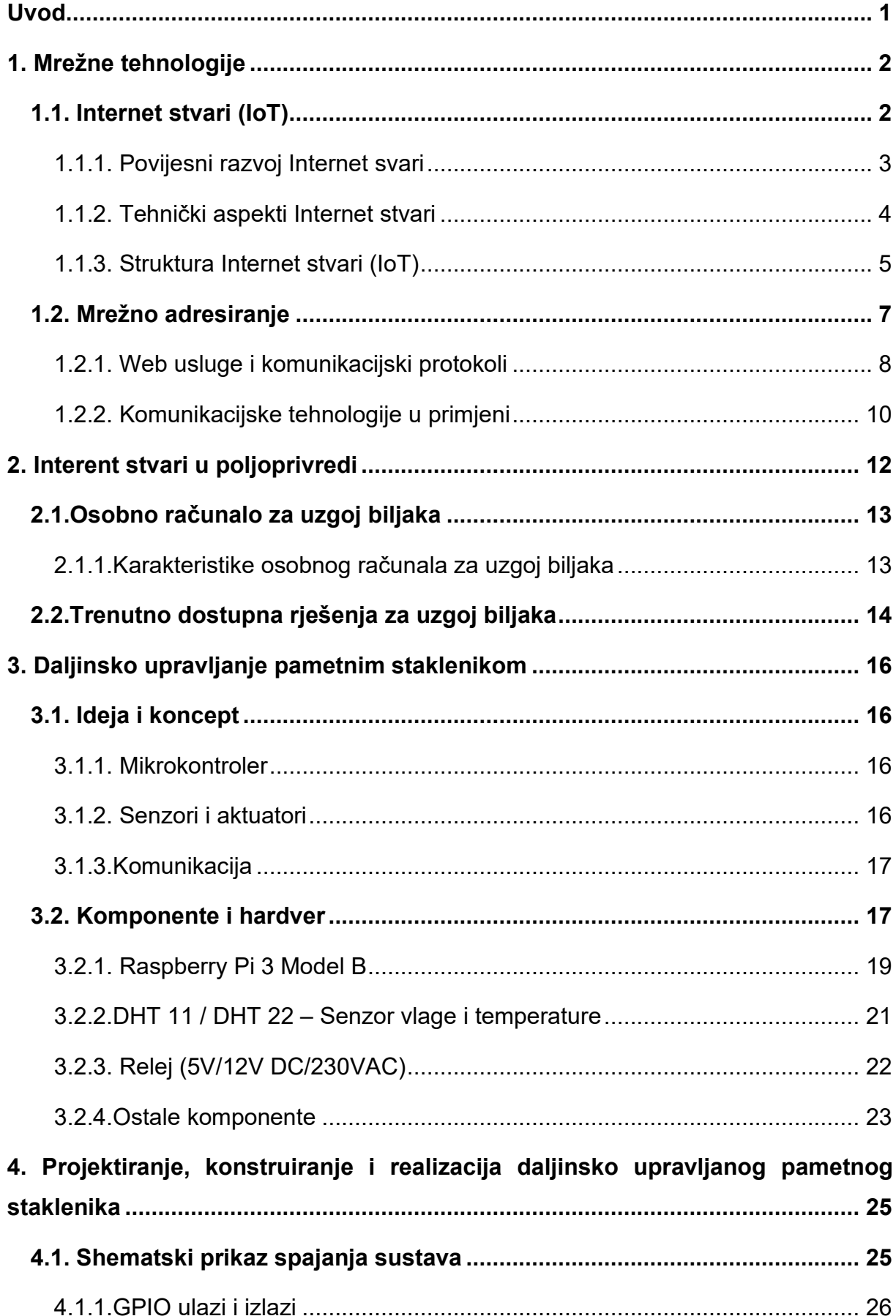

# SADRŽAJ

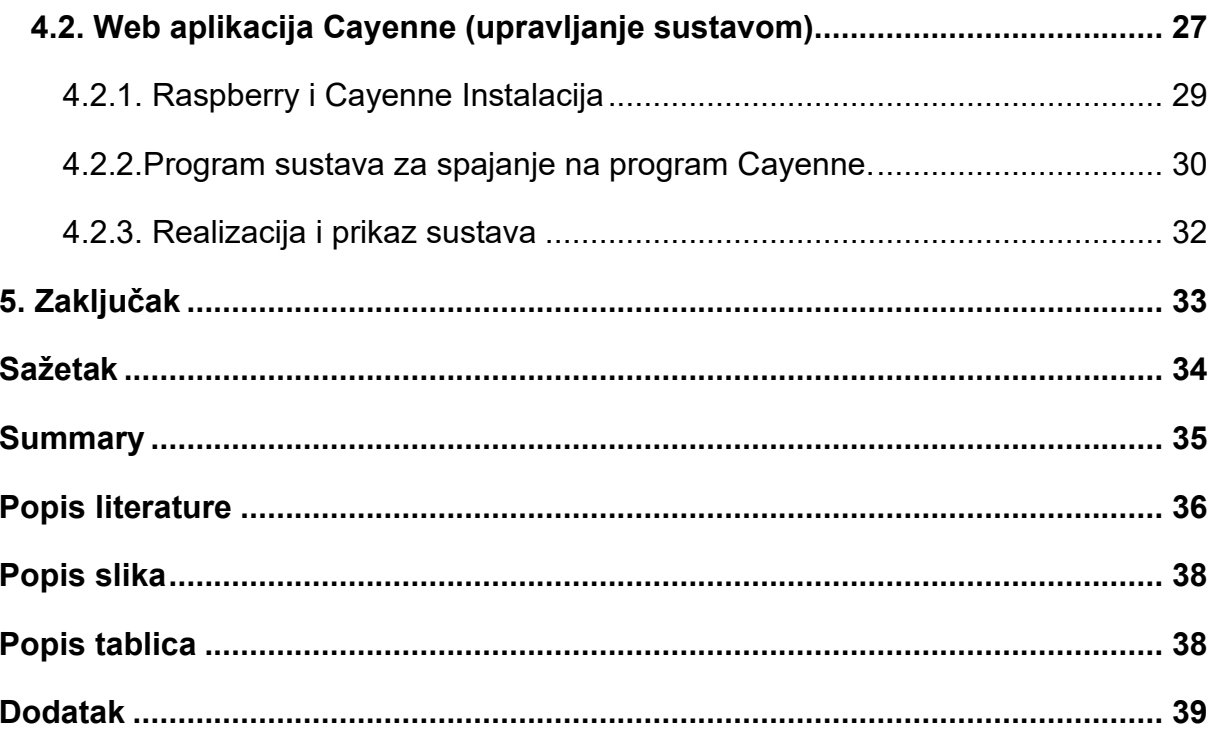

## <span id="page-7-0"></span>**UVOD**

Živimo u svijetu u kojemu sve kontroliraju računala ili mikrokontroleri. Automatika, osim što rasterećuje čovjeka od repetitivnih zadataka, daje mu uvid u stanje (pomoću senzora) nekog procesa te na temelju mjernih podataka i programirane logike unutar mikroračunala izravno utječe na proces.

Ovim se završnim radom želi opisati princip rada IOT (Internet stvari) i daljinsko upravljanje pametnim staklenikom. U radu se detaljno opisuju pojedini dijelovi sustava, sklopovi korišteni pri izradi te sam način spajanja i funkcije koje se odrađuju. Opisan je i sam način rada i problematika s kojom se susrećemo pri izradi zatvorenog sustava.

Napravljen je automatizirani sustav koji putem web aplikacije prati i upravlja procesima u stakleniku. Ovaj sustav uključuje Raspberry pi ploču, 2 temperaturna senzora (DHT 11 i DHT 22), 3 releja, 2 pumpe (5V), UV svjetlo i običnu žarulju (grijač). Senzor temperature osjetit će temperaturu i automatski uključiti ili isključiti ventilator i time održavati stalnu temperaturu, i automatski uključiti ili isključiti pumpu vode ukoliko dođe do previše visoke ili niske vlažnosti zraka.

Uz pomoć mentora i proučavanjem dostupne literature te primjenom stečenog znanja tijekom školovanja došao sam na ideju izrade pametnog staklenika s daljinskim upravljanjem putem web aplikacije. Korištenjem Raspberry Pi računalnog sustava za razliku od Arduina, olakšane su mogućnosti umrežavanja i upravljanja sustavom što je na kraju i cilj ovog završnog rada.

U literaturi postoji mnogo sličnih radova koji su mi pomogli u izradi završnog rada čiju sam logiku iskoristio i usavršio kako bi se napravilo što kvalitetnije rješenje daljinsko upravljanog pametnog staklenika..

**1**

# <span id="page-8-0"></span>**1. MREŽNE TEHNOLOGIJE**

## <span id="page-8-1"></span>**1.1. Internet stvari (IoT)**

Jedna od definicija Internet stvari (IoT) kaže kako je to mreža fizičkih objekata kojima se pristupa putem Interneta. Ti objekti sadrže ugrađenu tehnologiju za interakciju s unutarnjim stanjima ili vanjskim okruženjem. Drugim riječima, kada objekti mogu osjetiti i komunicirati, to mijenja kako i gdje se donose odluke i tko ih stvara (Banafa 2014). Tehnologija je danas dio svakodnevice te dio svakodnevnih fizičkih objekata (uređaja). Ti objekti mogu biti naučeni kako bi reagirali na različite podražaje tj. aktuatore kao što su: pokret, prisutnost, glasovne naredbe te čak i otkucaji srca. IoT kombinira povezanost sa senzorima, uređajima i ljudima, te uključuje interakciju između čovjeka i stroja, softvera i hardvera. S razvojem umjetne inteligencije i strojnoga učenja, ova vrsta interakcije može uključiti uređaje da anticipiraju, reagiraju, odgovaraju i poboljšavaju fizički svijet [Vujović, 2015., str. 3].

U Internet strukturi, IoT rješenja sastavljena su od komponenti poput:

- modul za međudjelovanje s IoT uređajima (npr. mobilni uređaj s mogućnošću bežičnoga spajanja drugim uređajem (npr. TV) u neposrednoj blizini)
- modul za komunikaciju s udaljenim IoT uređajem izravno (putem Interneta) ili preko posrednika (eng. "proxy"). Ovaj modul je odgovoran za dobivanje informacija i slanje rezultata na udaljenim poslužiteljima gdje se ti rezultati onda analiziraju i skladište.
- modul za analizu i obradu podataka koji radi na aplikacijskom poslužitelju, uzima zahtjeve od web i mobilnih klijenata. Po primitku relevantnih IoT odgovora, pronalazi odgovarajuće algoritme za obradu podataka i generiranje rezultata koji se tada predstavljaju korisniku.
- modul za povezivanje IoT informacija u poslovnim procesima važan čimbenik u svakodnevnom poslovanju ili poslovnim strategijama.
- korisnička sučelja (web/mobilna). Koriste se za komunikaciju s korisnicima uz vizualni prikaz IoT mjerenih podataka u određenom kontekstu (npr. na karti). [Vujović, 2015., str. 4].

## <span id="page-9-0"></span>**1.1.1. Povijesni razvoj Internet svari**

Prvi značajni razvoj u ovom području dogodio se 1960-ih razvojem Interneta. Uslijedilo je gotovo trideset godina do prvih pokusnih povezivanja raznih kućanskih uređaja s Internetom putem TCP/IP protokola. Godine 1999. prvi puta se pojavio pojam koji i danas koristimo "Internet stvari" od strane Kevina Ashtona. Prva zamisao osnivača ovog pojma razlikovala se od današnje implementacije, ponajviše u protokolu koji će spajati uređaje. Zamisao je bila RFID tehnologija za razliku od IP tehnologije koju danas koristimo. Zanimljivo je kako razvojem Interneta i uređaja, broj povezanih uređaja eksponencijalno raste u razdoblju od 1999. Danas brojimo 50 milijardi spojenih uređaja na Internet, dok je u 2003. ta brojka bila približno 500 milijuna [Biočić, 2020., str. 8].

Razlog razvoja Internet stvari možemo tražiti u:

- padu cijena senzora
- padu cijena pohrane podataka (lokalno ili virtualno)
- razvoj interneta
- razvoju računala
- razvoju mobilne tehnologije

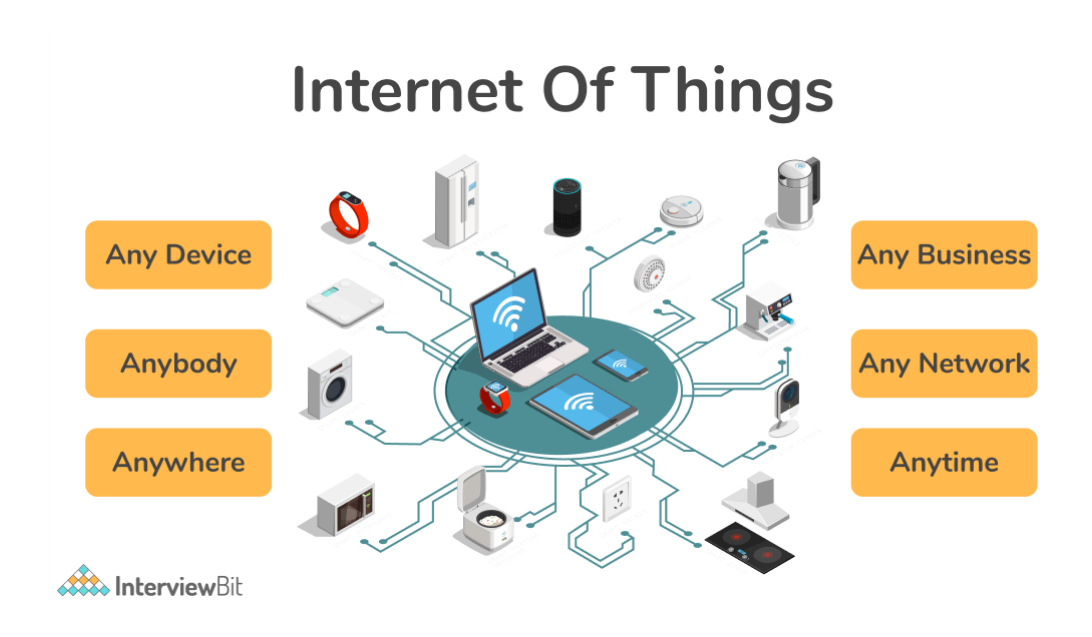

*Slika 1. Internet stvari (Internet Of Things).*

<span id="page-9-1"></span>*<https://www.hoylar.com/wp-content/uploads/2021/12/IOT.png>*

#### <span id="page-10-0"></span>**1.1.2. Tehnički aspekti Internet stvari**

Internet stvari objedinjuje nekoliko trendova razvoja informacijsko-komunikacijskih tehnologija (IKT). Prvi je minijaturizacija, odnosno smanjivanje dimenzija povezanih uređaja, nekad i ispod granice vidljivosti golim okom. Mogućnost upotrebe bežičnih tehnologija garantiraju mobilnost odnosno prenosivost, kao drugu značajnu karakteristiku. Treći trend je heterogenost uređaja na kojima će se Internet stvari zasnivati. Da bi se realizirala vizija Interneta stvari i pružila podrška tehnologija koja bi omogućila da bilo kad, bilo gdje, s bilo kojim uređajem, servisom, aplikacijom, postoji interakcija, korisnici moraju biti svjesni postojanja uređaja, ali isto tako i uređaji moraju biti svjesni postojanja korisnika. Dosadašnji i budući tehnološki razvoj Interneta stvari prikazan je u Tablici 1 [Vujović, 2015., str. 659]..

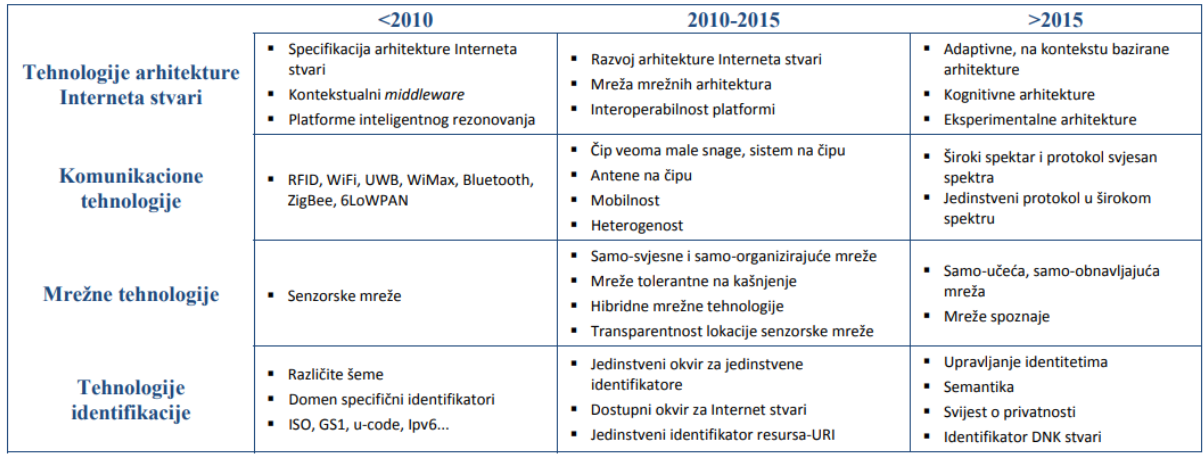

#### *Tablica 1.Tehnološki razvoj interneta stvari.*

<span id="page-10-1"></span>*Izvor: tablica kopirana od: V. Vujović, M. Maksimović, "Internet stvari – tehnički i ekonomski aspekti primjene", Infoteh-Jahorina, Vol. 14, str. 660., Sarajevo, ožujak 2015., ([https://infoteh.etf.ues.rs.ba/zbornik/2015/radovi/RSS](https://infoteh.etf.ues.rs.ba/zbornik/2015/radovi/RSS-4/RSS-4-3.pdf)-4/RSS-4-3.pdf)*

U Tablici 1 je vidljivo da se u jako kratkome vremenu jako puno napredovalo i da se otvara prostor za nove aplikacije i ekonomske modele koji će ponovno snažno utjecati na načine poslovanja, ali i živote zajednica i pojedinaca.

**4**

#### <span id="page-11-0"></span>**1.1.3. Struktura Internet stvari (IoT)**

Internet stvari može se promatrati kao "gigantska mreža koja se sastoji od podmreža uređaja i računala povezanih nizom posrednih tehnologija gdje brojne tehnologije poput RFID-a (engl. Radio Frequency Identification), barkoda i žičane i bežične veze mogu djelovati kao pokretači ove povezanosti". Prema Međunarodnoj telekomunikacijskoj uniji (engl. International Telecommunications Union - ITU), percepcija IoT-a strukturirana je kao četiri dimenzije stvari, a to su: [Ovžetski, 2020., str. 5].

- **Označavanje stvari (engl. tagging things):** Slijedivost i adresiranost Identifikacije radio frekvencije (RFID) u stvarnom vremenu ono je što ju stavlja na čelo u smislu IoT vida. RFID djeluje kao elektronički barkod koji pomaže u automatskoj identifikaciji svega priloženog. RFID oznake dostupne su u 2 vrste:
	- o Aktivne oznake ugrađene u bateriju nalaze se u širokoj upotrebi u trgovini, zdravstvu i uslugama.
	- o Pasivne oznake koje ne sadrže baterije pokreću čitači i vjerojatnije će ih se koristiti u bankarskim karticama i oznakama za putarine
- **Osjećaj stvari (engl. feeling things):** Senzori djeluju kao primarni uređaji za prikupljanje podataka iz okoline. Potrebni podaci pružaju se putem komunikacije uspostavljene između fizičkog i informacijskog svijeta
- **Smanjivanje stvari (engl. shrinking things):** Minijaturizacija i nanotehnologija omogućili su manjim stvarima da se međusobno komuniciraju i povezuju unutar "stvari" ili "pametnih uređaja".
- **Pametne stvari (engl. smart things):** Ugrađena inteligencija u uređaje putem senzora formirala je mrežnu vezu s Internetom. Ugrađeni pametni senzori mogu pružiti sredstva za komunikaciju s korisnicima slanjem upozorenja putem internetske povezanosti. Veza može prvenstveno biti bežična ili bilo koja druga dostupna komunikacija, poput DSL-a, GPRS-a, WiFi-a, LAN-a i 3G. Pametne stvari ne samo da moraju komunicirati, već moraju biti u stanju i obraditi informacije, samokonfigurirati i samoodržavati se, samostalno popraviti, donositi neovisne odluke ili čak igrati aktivnu ulogu u njihovom vlastitom

raspolaganju, što će promijeniti način na koji se informacije prenose od čovjeka do čovjeka i od stvari do stvari [Ovžetski, 2020., str. 6].

#### **NEKE KOMPONENTE IOT RJEŠENJA**

Ovo su glavne komponente povezane s Internetom stvari: [Ovžetski, 2020., str. 6-8].

- **Identifikacija radio frekvencije (RFID):** koristi radio valove za bežično prenošenje identiteta objekta u formatu serijskog broja. RFID tehnologija igra važnu ulogu u IoT-u za rješavanje pitanja identifikacije objekata. RFID se uglavnom sastoji od oznake, čitača, antene, kontrolera pristupa, programske podrške i poslužitelja.
- **Internet protokol (IP):** je primarni mrežni protokol koji se koristi za povezivanje migracije podataka preko perimetra i mrežnih granica. Trenutno se koriste dvije verzije IPa: IPV4 i IPV6. IPV4 se trenutno koristi na Internetu.
- **Shema adresiranja:** U Internetu stvari stvaraju se veze između stvari radi uspostavljanja pametnog okruženja. Stoga svi objekti moraju biti jednoznačno identificirani, a mora se znati i njihovo mjesto i funkcija. Ovo je važno u svrhu digitalizacije svih entiteta povezanih s Internetom stvari i sve je identificirano s jedinstvenim brojem koji ga razlikuje od ostalih stvari u svrhu daljinskog upravljanja Internetom. Ovo je važno za uspjeh IoT-a. Pouzdanost i skalabilnost također su važni, kao i individualnost, a svi oni rješavaju ključne potrebe za razvijanje jedinstvene sheme adresiranja. IPV4 dodjeljuje raspon senzora koji se geografski definiraju. IPV6 je također dobra opcija za daljinski pristup izvorima na jedinstven način.
- **Bežična senzorska mreža:** To je bežična mreža koja se sastoji od distribuiranih uređaja koji koriste pametne senzore da bi postavili skup i surađivali u praćenju fizičkih ili okolišnih uvjeta, poput temperature, zvuka itd. Prikupljene informacije šalju se u centralizirani sustav za analizu.
- **Tehnologija bežičnog lokalnog umrežavanja (engl. Wireless Fidelity - Wi-Fi):** Ovo je tehnologija umrežavanja koja računalima i drugim uređajima omogućuje komunikaciju putem bežičnog signala.
- **Bluetooth:** Ovo je jeftina bežična tehnologija koja koristi radijske valove kratkog dometa [Ovžetski, 2020., str. 6-8].

**6**

## <span id="page-13-0"></span>**1.2. Mrežno adresiranje**

Da bi neki paketi kao što su (dokument, slika, glazba) stigli s jednog računala na točno određenu željenu adresu, potrebno je da se sva računala, mobiteli i ostali uređaji u svijetu po nečemu razlikuju. To se postiglo kroz mrežno adresiranje. Riječ je o sustavu koji svakom uređaju dodjeljuje neku unikatnu adresu i po toj adresi je računalo označeno svojim "imenom"(adresom). [Testa, 2019., str. 29].

Postoje dvije vrste adresiranja, a dijele se na :

- Fizičko adresiranje
- Logičko adresiranje

#### **MAC (MEDIA ACESS CONTROL)**

Fizičko adresiranje se odvija na drugom sloju OSI referentnog modela. Za njega je zadužen MAC (Media Acess Control) koji ima zadaću upravljati pristupom mediju. U svim mrežnim karticama i uređajima unutar hardwarea zapisana je MAC adresa jedinstveni identifikator svakog uređaja. MAC adresa predstavlja broj oznake neke mrežne kartice. Sastoji se od 48 bitova (6 okteta) koji se zapisuje u obliku 12 heksadecimalnih znamenki. MAC adresa je logički podijeljena u dva dijela.

Ukoliko želimo slati podatke Ethernetom, uređaj mora poznavati i hardversku i logičku (IP) adresu. Address Resolution Protocol (ARP) je protokol pomoću kojega pronalazimo MAC adresu računala kojemu šaljemo podatke ukoliko je poznata samo njegova IP adresa [Testa, 2019., str. 29].

#### **IP ADRESA (INTERNET PROTOCOL)**

IP adresa je jedinstvena adresa koju posjeduje svaki uređaj koji je spojen na mrežu, odnosno svako mrežno sučelje na mreži. Koristi se za adresiranje na Internet razini TCP/IP arhitekture. IP podrazumijeva niz pravila koje računalo slijedi kako bi se spojilo na mrežu. Bez IP adrese se računalo ili smartphone ne bi mogli spojiti na mrežu. Ona odaje informacije o nama iz kojeg smo grada, naš poštanski i pozivni broj za grad itd. [Testa, 2019., str. 29].

**7**

## <span id="page-14-0"></span>**1.2.1. Web usluge i komunikacijski protokoli**

Web usluga je programski sustav dizajniran na način da podržava interoperabilne interakcije putem mreže. Ona sadrži sučelja koja su opisana u obliku koji je moguće obraditi u računalu. Drugi sustavi mogu komunicirati sa uslugama Weba na način koji je opisan u njenom opisu korištenjem SOAP poruka, najčešće korištenjem protokola HTTP s XML serijalizacijom u suradnji sa ostalim Web-orijentiranim normama, a komunikacijski protokoli definiraju pravila komunikacije na mreži. [Pavelić,2017., str. 10].

Osnovne uloge protokola u računalnim mrežama su [Pavelić,2017., str. 10].

- Definicija oblika poruka koje se prenose mrežom,
- Definicija pravila ponašanja na mreži (tko, kada i na koji način smije komunicirati),
- Definicija veličine i semantike polja unutar paketa koji se prenosi mrežom,
- Definicija sustava koji su potrebni za uspješnu komunikaciju.

#### **REST USLUGE**

REST (Representational State Transfer) usluge su usluge bazirane na HTTP protokolu i imaju vrlo veliku skalabilnost. U osnovi se oslanjaju na jednostavne i standardizirane elemente, a za identifikaciju resursa koriste URI pomoću kojeg se rješava i problem globalnog adresiranja prostora kao i otkrivanja usluga i resursa. U trenutku pronalaska nekog željenog resursa, njime se može manipulirati korištenjem operacija za ubacivanje, uređivanje, dohvat i brisanje (PUT, POST, GET, DELETE) [Pavelić,2017., str. 10].

#### **SOAP PROTOKOL**

SOAP (Simple – Object Access Protocol) je komunikacijski protokol zasnovan na XML jeziku koji služi za razmjenu informaciju među različitim entitetima u mreži. Najčešće korišteni protokol je HTTP. Komunikacija u SOAP protokolu najčešće je bazirana na XMLu i njegovim normama, poput XML Scheme i XML Namespacea. Poruke se prenose pomoću SOAP poruka koje u XML-u čuvaju zapis u tekstualnom obliku koji jedan od entiteta želi prenijeti drugome [Pavelić,2017., str. 11].

#### **COAP PROTOKOL**

Protokol CoAP (Constrained Application Protocol), je softverski protokol koji pomoću mrežnih čvorova omogućava komunikaciju preko mreže (Interneta). Ovaj protokol namijenjen je za komunikaciju jednostavnih elektroničkih uređaja (kao što su senzori, prekidači, ventili i brojni drugi uređaji), koji imaju malu procesnu snagu, malu potrošnju energije i najčešće su povezani na mreže s niskom propusnošću i čestim ispadanjima i gubitcima a potrebno ih je nadzirati ili upravljati daljinski, putem mreže[Pavelić,2017., str. 12].

#### **MQTT PROTOKOL**

MQTT (Message Queuing Telemetry Transport) je pojednostavljeni protokol za komunikaciju između uređaja koji je inicijalno razvio IBM, no danas je to otvoreni protokol. MQTT je baziran na principu objavi–pretplati a koristi TCP/IP mrežni protokol (Slika 2.). Kreiran je da bude lagan i jednostavan za implementaciju. Zbog ograničenog okruženja te velikih kašnjenja smanjuje zahtjeve prema propusnosti mreže što se pokazalo kao dobra funkcionalnost kod nestabilnih mrežnih sustava gdje prevladavaju male brzine prijenosa i gdje postoji mogućnost od gubitka podataka [Pavelić,2017., str. 13].

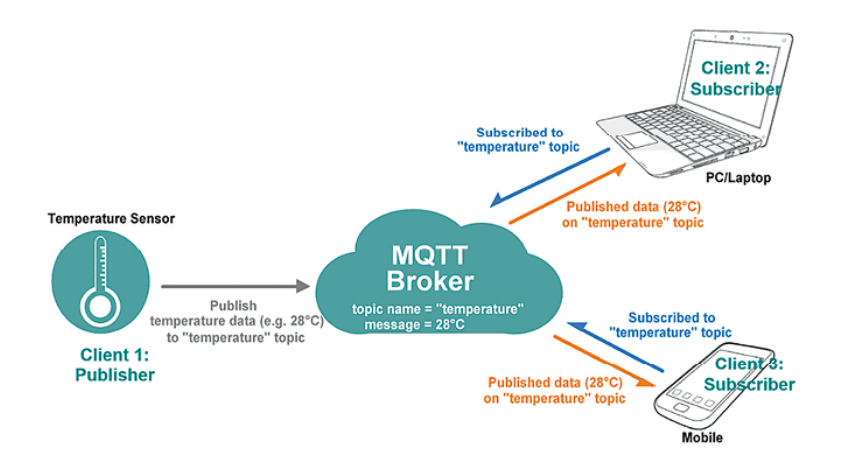

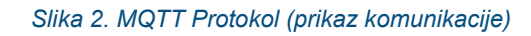

<span id="page-15-0"></span>*[https://automatykaonline.pl/Artykuly/Komunikacja/Protokol](https://automatykaonline.pl/Artykuly/Komunikacja/Protokol-MQTT.-Najlatwiejszy-sposob-przesylania-danych-do-chmury)-MQTT.-Najlatwiejszy-sposob-przesylania-danych-do[chmury](https://automatykaonline.pl/Artykuly/Komunikacja/Protokol-MQTT.-Najlatwiejszy-sposob-przesylania-danych-do-chmury)*

**9**

#### <span id="page-16-0"></span>**1.2.2. Komunikacijske tehnologije u primjeni**

Glavna svrha komunikacijske tehnologije je čim brže i kvalitetnije pružanje usluge korisnicima u raznim okruženjima (npr. pametna kuća, pametni plastenik, pametna perilica rublja). Ovisno o zahtjevima sustava, cilj je imati visoku kvalitetu komunikacijske tehnologije. Zbog toga su određeni ciljevi za komunikacijske tehnologije sljedeće: vrlo visoka učinkovitost spektra, prijenos podataka visokim brzinama, niska potrošnja energije i visoka stabilnosti veze. Glavni zadatak je omogućavanje povezanosti između raznih pametnih uređaja (Mobitel, tablet, računalo), a među najbitnijima su: ZigBee, LoraWAN, Wi-Fi, Bluetooth, RFID i NFC.

- **Bluetooth:** Ova tehnologija utemeljena je na IEEE 802.15.1 standardu. Predstavlja tehnologiju bežične komunikacije niske snage i niske cijene. Prikladna je za prijenos podataka između mobilnih uređaja preko kratkog dometa (8-10 metara). Djeluje u rasponu od 2,4 GHz. Podatkovna stopa u različitim inačicama Bluetooth-a je u rasponu od 1 MB/s do 24 MB/s. Bitna verzija je 4.2. koja je ujedno i uvod ove tehnologije u IoT sustav. Najbitnija stavka je Internet Protocol Support Profile verzija 6 koja je omogućila povezivanje uređaja u pametnim kućama Bluetoothom. Novijom verzijom 5, brzina transmisije se udvostručila i proširio se i raspon djelovanja. Ova tehnologije se u sustavu pametne kuće najčešće pronalazi u mikroupravljačima koji kontroliraju rasvjetu, prekidače i utičnice [Arapović,2021., str. 33].
- **Wi-Fi:** IEEE 802.16 predstavlja skup lokalnih bežičnih komunikacijskih standarda lokalnih bežičnih mreža. Na primjer, 802.11a djeluje u 5GHz rasponu. 802.11b i 802.11g djeluju u rasponu od 2.4 GHz, 802.11n djeluje u rasponima od 2.4/5 GHz, 802.11ac djeluje u rasponu od 5 GHz i 802.11ad djeluje u rasponu od 60 GHz. Wi-Fi pruža komunikacijski raspon od 20 metara (u unutrašnjosti) do 100 metara (u vanjskim prostorima), ovisno o optičkoj vidljivosti. Našao je primjenu u gotovo pa svim modernim uređajima današnjice. Uređaji kompatibilni za korištenje spajaju se na internet pomoću WLAN-a i bežičnih pristupnih točaka. Dvije najbitnije komponente su adapter i usmjerivač (eng. router). Pomoću prvog se obavlja spajanje na mrežu, a pomoću drugog

se dobiva izlaz na Internet. Najvažniji protokoli su WEP, WPA i WPA2 [Arapović,2021., str. 34].

- **RFID:** Izraz IoT je bio prvenstveno predložen kao nešto što upućuje prema jedinstveno identificirajućim interoperabilnim objektima povezanim sa tehnologijom RFID (eng. RadioFrequency Identification). Prvotna svrha ove vrste industrijskog standarda većinom je ta da nastoji postići dobar dizajn kako bi se ostvario napredak u vidljivosti objekata, pogotovo kod objekata poznate lokacije i stanja. RFID još je uvijek glavna pokretačka snaga za IoT. Zbog niske cijene i male veličine, RFID dominira tržištem od svog nastanka. Za razliku od NFC tehnologije, koja je podskup RFID tehnologije, RFID se može koristiti na bilo kojoj frekvenciji i sadrži još drugih specifikacija. Također, bitna razlika je u dometu, gdje RFID radi i na većim udaljenostima [Arapović,2021., str. 34].
- **LoRaWAN:** LoRaWAN je mrežni protokol male snage i širokog područja izgrađen na temelju tehnike radio-modulacije LoRa. Bežično povezuje uređaje s Internetom i upravlja komunikacijom između uređaja s krajnjim čvorom i mrežnim pristupnikom. Upotreba LoRaWAN-a u industrijskim prostorima i pametnim gradovima i kućama raste jer je pristupačan, dvosmjerni komunikacijski protokol dugog dometa s vrlo niskom potrošnjom energije gdje uređaji mogu raditi deset godina na bateriji. Krajnji uređaj može se povezati s mrežom pomoću LoRaWAN-a na dva načina: - Aktivacijom bežičnim putem gdje uređaj mora uspostaviti mrežni ključ i ključ aplikacijske sesije za povezivanje s mrežom. - Aktivacijom personalizacijom gdje je uređaj kodiran ključevima potrebnim za komunikaciju s mrežom, što omogućuje manje sigurnu, ali lakšu vezu [Arapović,2021., str. 35].
- **ZigBee:** Jedan od korištenijih i zastupljenih standarda u automatizaciji kućanstava. Vrlo je bitan jer unatoč zatvorenosti glede pružanja podataka i pristupa, pruža standard za razvijanje novih sustava. Osnova ZigBee-a je radio standard IEEE 802.15.4. koji troši vrlo male količine energije te je prikladan standard za puno IoT aplikacija iako nije baš najpovoljnije rješenje za veći broj uređaja ili za pokrivanje većih područja [Arapović,2021., str. 35].

## <span id="page-18-0"></span>**2. INTERENT STVARI U POLJOPRIVREDI**

Potencijal primjene IOT-a u poljoprivredi je velik. Razvoj omogućuje kontinuirano prikupljanje i obradu podataka koji dovode do reakcije koja dovodi do povećanja kvalitete proizvoda te smanjenja nepotrebnih troškova. Skup automatizacije poljoprivrede te iskorištavanjem resursa putem tehnologije možemo nazvati pametnom poljoprivredom [Biočić, 2020., str. 4].

Neki od najučestalijih primjera primjene tehnologije Internet stvari u poljoprivredi a samim time i prednosti korištenja Internet stvari su:

- upravljanje navodnjavanjem bez prekomjerne potrošnje
- stalni monitoring koji dovodi do pravovremene reakcije
- povećanje produktivnosti farme
- smanjenje fizičkog rada
- monitoring orezivanja
- monitoring pH vrijednosti zemlje
- globalizacija tržišta [Biočić, 2020., str. 4].

Tehnološka rješenja u poljoprivredi možemo kategorizirati na:

**1. Upravljanje informacijskim sustavima** sastoji se od sustava za manipulaciju podacima te njihovim prosljeđivanjem zbog povećanja produktivnosti i ubrzanja procesa na farmi. [Biočić, 2020., str. 4].

**2. Preciznu poljoprivredu** sastoji se od upravljanja, vremenskim i prostornim varijabilnostima zbog poboljšanja ekonomskog povrata investicije, smanjenja ulaznih resursa te smanjenja zagađenja okoliša. [Biočić, 2020., str. 4].

**3. Poljoprivrednu automatizaciju i robotika** sastoji se od procesa primjene robotike, automatizacije na svim razinama proizvodnje. [Biočić, 2020., str. 4].

## <span id="page-19-0"></span>**2.1.Osobno računalo za uzgoj biljaka**

U posljednjih nekoliko godina fenomika (eng. phenomics) je pružila ključne uvide o tome kako različiti organizmi mogu biti optimizirani pod određenim uvjetima okoliša. Rezultati takvih istraživanja omogućili su nastajanje takozvanih "klimatskih recepata". Svaki organizam posjeduje neke specifične osobine (npr. obujam, okus, kemijska koncentracija itd.) koje možemo međusobno kombinirati i koristiti pri izradi "klimatskih recepata". Izrada i optimizacija takvih "recepata" može poboljšati prinos usjeva, koja još uvijek predstavlja veliki problem u polju moderne agrokulture. Također su nedavno izrađeni algoritmi koji ne samo da kontroliraju i nadziru rast biljki, nego omogućuje njeno lako repliciranje i prikupljanje podataka za otkrivanje novih osobina koji će pomoći pri uzgoju biljaka. Osobno računalo za pametan uzgoj biljaka možemo definirati kao uređaj koji ima sposobnost precizno kontrolirati okoliš oko biljaka i drugih organizama [Kovaček, 2019., str. 16].

Cilj je stvoriti sustav za kultiviranje koji će moći funkcionirati u zatvorenom prostoru te bi trebao pružiti dosljednu, replicirajući ponudu poljoprivrednih proizvoda. Naglasak je na regulaciji okoline, jer ona određuje održivost usjeva i okus biljke. Koriste se uređaji za ovlaživanje, hlađenje i grijanje kako bi se održavala optimalna razina vlažnosti i temperature zraka. Također se koriste različiti senzori koji omogućuju lako praćenje svojstva okoline i biljaka. Hardverska i softverska implementacija bi trebala biti jednostavna, zahtijevajući konvencionalne alate i tehnike montaže uređaja. Svi ti alati bi trebali biti dostupni prosječnom korisniku [Kovaček, 2019., str. 16].

#### <span id="page-19-1"></span>**2.1.1.Karakteristike osobnog računala za uzgoj biljaka**

Broj poljoprivrednih uređaja dostupnih na tržištu je u velikom porastu, no većina trenutno dostupnih uređaja za uzgoj biljaka ne dopuštaju korisniku mijenjati okolinu biljke ili se temelje na zatvorenim sustavima koji pružaju vrlo nisku mogućnost prilagodbe okoline. Također, cijene izrade uređaja i održavanja uređaja znaju biti jako skupe. Još jedan veliki problem takvih uređaja je njihova prevelika veličina. Sa takvim karakteristikama uređaji za uzgoj biljaka nisu dostupni svima. Kako bi uređaji bili dostupni, trebali bi imati slijedeće karakteristike [Kovaček, 2019., str. 16]:

- **Lako korištenje** korisničko sučelje bi trebalo omogućiti korisnicima lako podešavanje sustava, odnosno okoline sustava, jednostavno čitanje i izvlačenje potrebnih podataka te mogućnosti lakog dijeljenja relevantnih podataka unutar zajednice korisnika.
- **Kompaktna veličina** uređaj bi trebao biti normalne veličine kako bi stao u neki prostor i kako bi bio lako prenosiv i rastavljiv.
- **Širok raspon** da bi se uređaj za uzgoj biljaka mogao koristiti u različite svrhe, kao što je istraživanje, robotika, izrada "klimatskih recepata" ili korištenje u edukacijske svrhe, uređaj bi trebao omogućiti širok spektar mogućnosti u svojoj osnovnoj verziji (npr. lako dodavanje novih aktuatora, novih senzora i svih ostalih nadogradnji sustava.
- **Niski troškovi izrade i održavanja** izrada, održavanje i sama primjena uređaja mora biti pristupačna svim korisnicima.
- **Otvorene informacije** dostupnost svih potrebnih informacija besplatno (eng. open-source hardware / software) i na jednom mjestu. Dostupna platforma sa mogućnostima pružanja pomoći ili potrebnih informacija pri izradi uređaja [Kovaček, 2019., str. 17].

# <span id="page-20-0"></span>**2.2.Trenutno dostupna rješenja za uzgoj biljaka**

Postoje mnogo uređaja sličnih mogućnosti koji služe za uzgoj biljaka. Svaki uređaj ima slične funkcije i naredbe, a svakom je cilj da uspješno i kvalitetno odradi zadani posao (uzgoji biljku).

Neki od trenutno dostupnih uređaja za uzgoj biljaka:

**• Farmbot<sup>1</sup> -** je lokalni startup koji unapređuje preciznu poljoprivredu kroz automatizaciju i tehnologiju otvorenog koda. Originalni model pravokutne površine 3 x 1,5 metara. Samostalno sadi, zalijeva, brine se o korovu i uzgaja proizvode korištenjem CNC tehnologije.

<sup>1</sup> Farmbot:<https://farm.bot/> 20.5.2022.

- **AeroGarden<sup>2</sup> -** je komplet za uzgoj ljekovitih bilja, začina, malih cvijeća i biljki. Korisnik ima mogućnost povezivanja uređaja putem Wi-Fi s pametnim telefonom koji mu omogućuje praćenje uzgoja biljke. Raspon cijena mu se kreće od 100 \$ do 500 \$ na Amazon stranici, zavisno o veličini uređaja.
- **Groove<sup>3</sup> -** je uređaj srednje veličine (830 x 400 x 1900 mm) koji koristi akvariji kako bi biljke dobivale hranjive tvari iz organskih proizvoda riba. Cijena uređaja je 4500 \$. Korisnik može koristiti pametni telefon kako bi pratio razinu pH vrijednosti i bakterija, slati podsjetnike te ponuditi korisniku savjete za uzgoj.
- **Leaf<sup>4</sup> -** je uređaj koji se u većini slučajeva koristi za uzgajanje kanabisa u ljekovite svrhe. Korisnik ima mogućnosti mijenjanja okoline (npr. vlaga, toplina, svijetlost, temperatura.) [Kovaček, 2019., str. 18-19].

<span id="page-21-0"></span>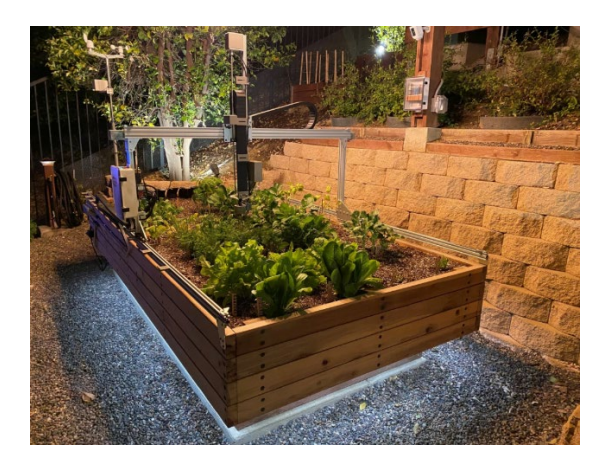

*Slika 3. Primjer uređaja za uzgoj biljaka: Farmbot <https://farm.bot/pages/genesis>*

<sup>2</sup> AeroGarden: <https://www.aerogarden.com/> 20.5.2022.

<sup>3</sup> Groove: Kovaček, 2019., str. 18-19

<sup>4</sup> Leaf: Kovaček, 2019., str. 18-19

## <span id="page-22-0"></span>**3. DALJINSKO UPRAVLJANJE PAMETNIM STAKLENIKOM**

## <span id="page-22-1"></span>**3.1. Ideja i koncept**

Princip pametnog staklenika bazira se umrežavanju svih manjih podsustava u jedan sustav kojeg pokrećemo i kontroliramo mikro upravljačem. Na sam upravljač se zatim spajaju ulazne komponente koje omogućavaju upravljaču "pogled" u svoje okruženje. Spajaju se senzori npr. (temperature, vlage, itd.) koji služe za komunikaciju s mikro kontrolerom kako bi se ovisno o programu i zahtjevima korisnika izvršilo neku radnju.

## <span id="page-22-2"></span>**3.1.1. Mikrokontroler**

Pri odabiru mikro kontrolera za ovakav uređaj valja obratiti pažnju za što će se koristiti i koji će biti najlakši i najpouzdaniji način za postići željeni rezultat. U industriji se najviše koriste PLC uređaji koji su namijenjeni za rad u industriji te su upravo stvoreni za pouzdan način rada ali cjenovno su najskuplja opcija. Jeftinije i jednostavnije opcije bi bile Arduino ili Raspberry Pi. Arduino bi bila najbolja opcija kad bi imali samo pametni staklenik bez daljinskog upravljanja zato što bi trebali nabavljati posebne komponente za daljinsko upravljanje (npr. -Bluetooth ili Wi-Fi module). Zato je u ovom radu izabrana jeftinija i poprilično pouzdana opcija koja će odgovarati namjeni i uvjetima - Raspberry Pi.

## <span id="page-22-3"></span>**3.1.2. Senzori i aktuatori**

Senzori u ovakvom sustavu mogu varirati ovisno o vrsti podataka i informacijama koje želimo kontrolirati i nadzirati. Ovisno o preciznosti postoje različite specifikacije senzora, npr. temperaturni senzor za automobil mora biti puno precizniji nego za staklenik. U automobilu je jako važno da su temperature točne i precizne kako bi sustav što prije mogao reagirati kako nebi došlo do komplikacija. Kod staklenika nije toliko bitna velika preciznost. Radi 0.5 °C neće doći do ozbiljnijih problema.

Aktuatori su naprave kojima se na pobudu upravljačkoga signala pokretni dijelovi sustava dovode u željeni položaj, ostvaruje se njihovo gibanje ili razvija sila ili moment kojim ti dijelovi djeluju na okolinu, bitni su za primanje signala (ulazni električni signali) i nakon primanja generiraju promjenu u fizičkom sustavu kroz promjenu topline, vlage, svjetla, itd.

### <span id="page-23-0"></span>**3.1.3.Komunikacija**

Komunikacija s Raspberry Pi-om bi trebala biti također pouzdana i provjerena. Raspberry Pi podržava razne vrste komunikacija: Bluetooth, Wi-Fi, Ethernet(Lan), USB, itd.

Sustav koji se činio praktičnim i lako izvedivim je korištenjem Wi-Fi komunikacije odnosno spajanje uređaja na bežičnu lokalnu mrežu s vezom na Internet kako bi se bilo gdje u svijetu moglo upravljati sustavom (putem web aplikacije) ukoliko bi došlo do nekih poteškoća u radu sustava ili mijenjanjem parametara zbog mogućih neprilika.

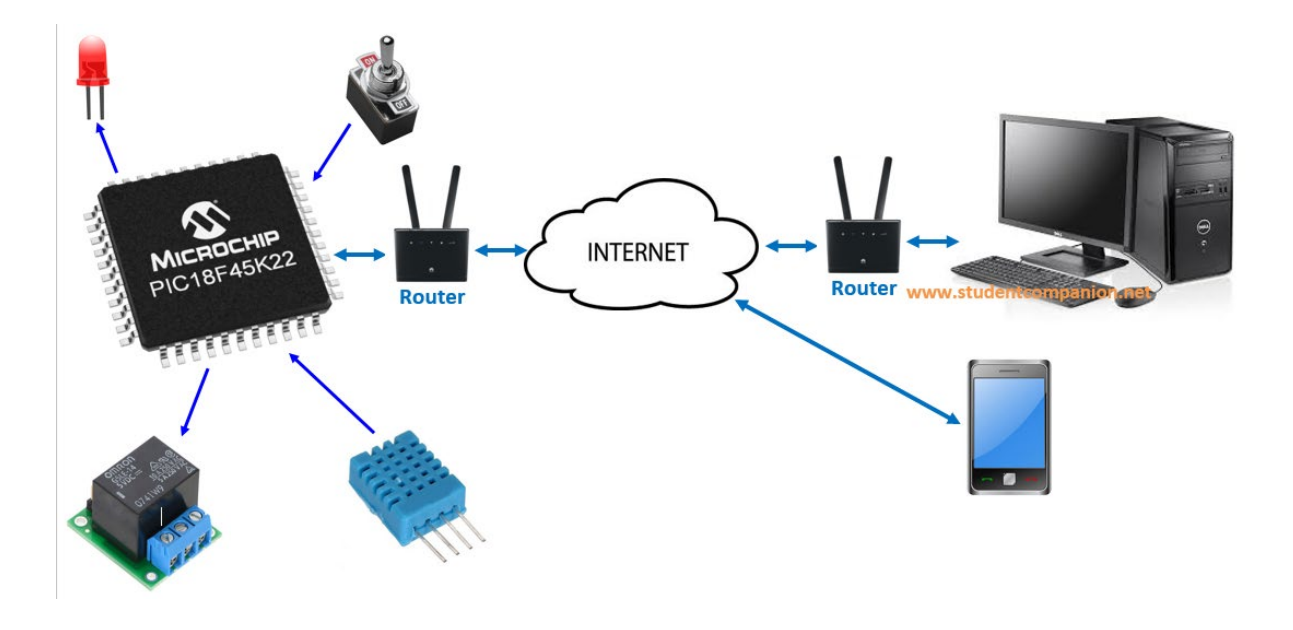

<span id="page-23-2"></span>*Slika 4. Primjer web kontroliranja i praćenja s mikro kontrolerom*

*[https://www.studentcompanion.net/en/wp-](https://www.studentcompanion.net/en/wp-content/uploads/sites/3/2014/08/Web-based-Control-Block.png)content/uploads/sites/3/2014/08/Web-based-Control-Block.png*

## <span id="page-23-1"></span>**3.2. Komponente i hardver**

U ovom poglavlju detaljno su objašnjene pojedine komponente koje su potrebne za izradu sustava.

Kao osnovu za rješavanje odabranog zadatka, koristi se Raspberry Pi hardverska komponenta zbog svoje dostupnosti i jednostavnosti te će se na taj način prikazati kako je vrlo jednostavno uz malo truda napraviti zanimljiv projekt.

Komponente koje se koriste u radu su sve naručene putem web trgovine i dostupne su svima. Kvaliteta komponenti nije profesionalna nego amaterska, te je samim time i povoljnija.

Raspberry Pi je sposoban mali uređaj koji ljudima svih dobnih skupina omogućuje istraživanje računalstva i učenje programiranja na jezicima kao što su Scratch i Python. sposoban je za sve što očekujete od stolnog računala, od pregledavanja interneta i reprodukcije videa visoke razlučivosti, do izrade proračunskih tablica, obrade teksta i igranja igrica.

Za izvedbu ovog rada korištene su sljedeće komponente:

- Raspberry Pi 3 Model B
- DHT 11 Senzor vlage i temperature
- DHT 22 Senzor vlage i temperature
- 3 Releja (5V/12V DC/230VAC)
- Ultra ljubičasto LED svjetlo
- Žarulja 12V
- 2 Male pumpice (5v)
- 2 Ventilatora
- Napajanje 12V (od PC računala)
- 2 potenciometra
- 2 Led diode
- Otpornik (10kΩ)

U nastavku su detaljno opisane navedene komponente.

#### <span id="page-25-0"></span>**3.2.1. Raspberry Pi 3 Model B**

Za ovaj rad je korišten Raspberry Pi 3 Model B (Slika 5.) malo, "single-board" računalo namijenjeno za edukaciju. Na pločici dimenzije veličine bankovne kartice (dimenzija 87x 58 mm) nalazi se 64 bitni 4-jezgreni procesor koji radi na frekvenciji od 1.2Ghz,1Gb RAM-a, ima mogućnost spajanja preko Etherneta, Wi-Fi-a, Bluetooth-a, nudi 4 USB ulaza preko kojih možemo spojiti razne serijske kontrolne uređaje (tipkovnica, miš, zvučnik itd..). Uz to, ima i HDMI port za spajanje TV-a ili monitora te utor za SD karticu koja služi kao stalna memorija na uređaju. Ne treba zaboraviti i dobro poznati Raspberry Pi GPIO koji omogućava spajanje raznih dodataka direktno na Raspberry Pi. Ulaz/izlaz opće namjene (GPIO) je skup nepovezanih digitalnih signalnih pinova na integriranom krugu ili elektroničkoj pločici koji se može koristiti kao ulaz ili izlaz, ili oboje, a njima se upravlja softverom.

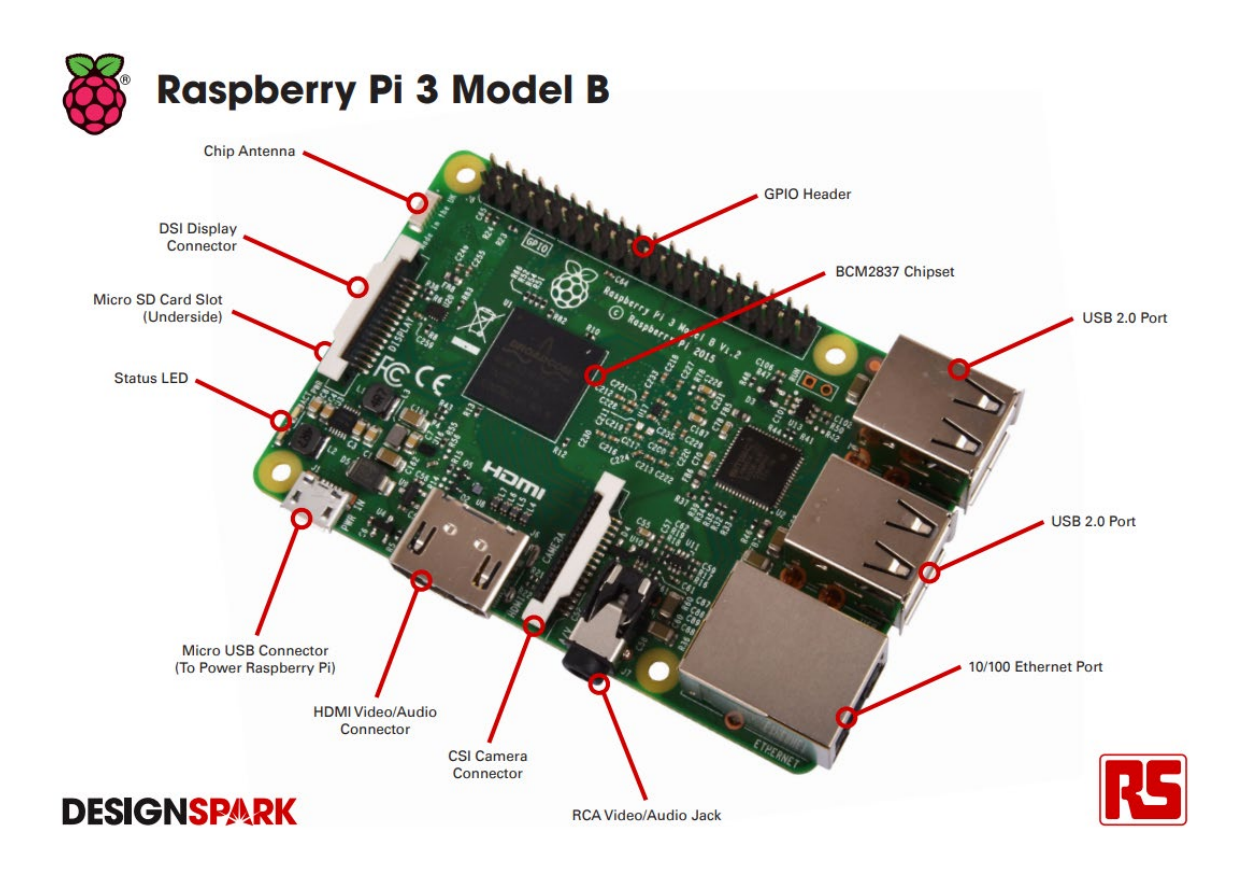

#### *Slika 5. Raspberry Pi 3 Model B*

<span id="page-25-1"></span>*<https://www.alliedelec.com/m/d/4252b1ecd92888dbb9d8a39b536e7bf2.pdf>*

| Raspberry Pi 3 GPIO Header |                                    |                                           |                                    |         |  |  |  |  |
|----------------------------|------------------------------------|-------------------------------------------|------------------------------------|---------|--|--|--|--|
| Pin#                       | <b>NAME</b>                        |                                           | <b>NAME</b>                        | $P$ in# |  |  |  |  |
| 01                         | 3.3v DC Power                      | 00                                        | DC Power 5v                        | 02      |  |  |  |  |
| 03                         | $GPIO02$ (SDA1, $I^2C$ )           | $\odot$<br>О                              | DC Power 5v                        | 04      |  |  |  |  |
| 05                         | GPIO03 (SCL1, I <sup>2</sup> C)    | $\circledcirc$                            | Ground                             | 06      |  |  |  |  |
| 07                         | GPIO04 (GPIO_GCLK)                 | $\boldsymbol{\odot}\,\boldsymbol{\odot}$  | (TXD0) GPIO14                      | 08      |  |  |  |  |
| 09                         | Ground                             | 00                                        | (RXD0) GPIO15                      | 10      |  |  |  |  |
| 11                         | GPIO17 (GPIO GENO)                 | $\boldsymbol{\odot}$ $\boldsymbol{\odot}$ | (GPIO GEN1) GPIO18                 | 12      |  |  |  |  |
| 13                         | GPIO27 (GPIO GEN2)                 | $\bullet$ 0                               | Ground                             | 14      |  |  |  |  |
| 15                         | <b>GPIO22</b> (GPIO GEN3)          | $\odot$<br>$\odot$                        | (GPIO GEN4) GPIO23                 | 16      |  |  |  |  |
| 17                         | 3.3v DC Power                      | $\odot$<br>$\bullet$                      | (GPIO GEN5) GPIO24                 | 18      |  |  |  |  |
| 19                         | GPIO10 (SPI MOSI)                  | ⊙ 0                                       | Ground                             | 20      |  |  |  |  |
| 21                         | GPIO09 (SPI MISO)                  | $\circledcirc$ (<br>0                     | (GPIO GEN6) GPIO25                 | 22      |  |  |  |  |
| 23                         | GPIO11 (SPI CLK)                   | $\odot$ $\odot$                           | (SPI CEO N) GPIO08                 | 24      |  |  |  |  |
| 25                         | Ground                             | 0 0                                       | (SPI CE1 N) GPIO07                 | 26      |  |  |  |  |
| 27                         | ID_SD (I <sup>2</sup> C ID EEPROM) | $\odot$ $\odot$                           | (I <sup>2</sup> C ID EEPROM) ID SC | 28      |  |  |  |  |
| 29                         | GPIO05                             | 0 O                                       | Ground                             | 30      |  |  |  |  |
| 31                         | GPIO06                             | $\mathbf{\odot}\mathbf{\odot}$            | GPIO12                             | 32      |  |  |  |  |
| 33                         | GPIO13                             | $\bullet$ 0                               | Ground                             | 34      |  |  |  |  |
| 35                         | GPIO19                             | $\odot$<br>$\circ$                        | GPIO16                             | 36      |  |  |  |  |
| 37                         | GPI026                             | (O) (O)                                   | GPIO20                             | 38      |  |  |  |  |
| 39                         | Ground                             | 00                                        | GPIO21                             | 40      |  |  |  |  |

*Slika 6. Raspberry pi 3 Model b GPIO pin blok pinout*

*[https://community.element14.com/products/raspberry](https://community.element14.com/products/raspberry-pi/m/files/17428)-pi/m/files/17428*

<span id="page-26-0"></span>Hardverska sučelja za Raspberry Pi 3 izložena su kroz 40 pinski priključak na ploči, a to su :

- 24x GPIO pinova
- 1x Serijski pin UART-s (RPi3 uključuje mini UART)
- 2x SPI sabirnice
- 1x I2C sabirnica
- 2x 5V pinovi za napajanje
- 2x 3.3V pinovi za napajanje
- 8x uzemljeni pinovi ( )

Zaglavlje ima 17 pinova koji se mogu konfigurirati kao ulazi i izlazi, SPI (Serial Peripheral Interface) je još jedan protokol koji se koristi za komunikaciju. Koristi ga Raspberry pi ploča za brzu komunikaciju između jednog ili više perifernih uređaja. Raspberry Pi ploča koristi I2C za komunikaciju s uređajima koji su kompatibilni s interintegriranim krugom (protokol za serijsku komunikaciju niske brzine s dvije žice).

Serijska komunikacija ili UART (univerzalni asinkroni prijemnik/predajnik) pružaju način komunikacije između dva mikro kontrolera ili računala [eTechnophiles, str.14].

## <span id="page-27-0"></span>**3.2.2.DHT 11 / DHT 22 – Senzor vlage i temperature**

DHT11 / DHT 22 senzori trenutno su jedni od povoljnijih senzora dostupnih na tržištu. Mogu se nabaviti po cijeni od dvadesetak kuna DHT 11 i osamdeset kuna za DHT 22 u web trgovini e-radionica.com $^5$  gdje je isporuka kroz nekoliko dana ili na drugim web trgovinama van EU-a gdje je isporuka malo duža.

Koristi se za unutarnju upotrebu, jer vanjska temperatura kao i vlaga (kiša) mogu prekoračiti njegove maksimalne vrijednosti i može doći do greška i uništavanja senzora. Senzor ima vlastiti protokol putem jedne žice spojene na digitalni input za komunikaciju s mikro kontrolerom.

Karakteristike osjetila DHT 11 / DHT 22 (isporučuje ih proizvođač uz senzor):

- Napajanje 3V-5V DC
- Potrošnja struje 2,5mA (za vrijeme mjerenja)
- Potrošnja struje u mirovanju 100uA
- Domena temperature: 0°C-50°C
- Preciznost ±2°C, Preciznost ±0.5°C
- Opseg vlažnosti: 20-90%
- Točnost ±5% za vlagu
- Digitalni među sklop-interfejs
- Razlučivost temperature 1°C
- Razlučivost vlažnosti 1% [Despot, 2019., str. 18].

<sup>5</sup> TAVU d.o.o., Vinkovačka cesta 68, 31000 Osijek, HRVATSKA; https://e-radionica.com, pristupljeno 23.6.2022.g.

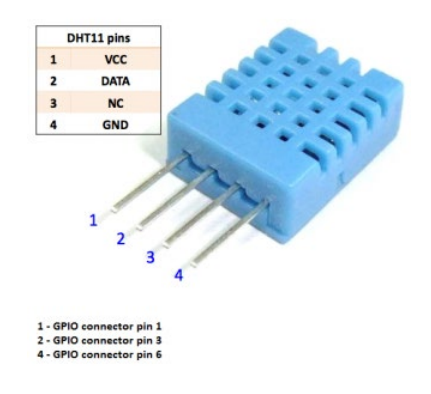

*Slika 7. Predodžba osjetila (senzora) vlage i temperature DHT 11. https://ardubotics.eu/7382[-large/humidity-temperature-sensor-dht11-.jpg](https://ardubotics.eu/7382-large/humidity-temperature-sensor-dht11-.jpg)*

## <span id="page-28-1"></span><span id="page-28-0"></span>**3.2.3. Relej (5V/12V DC/230VAC)**

Relej je vrsta prekidača čije je stanje (uključeno ili isključeno) i koristi se za prekidanje strujnog kruga. Relejni modul (Slika 8.) koji se sastoji od releja izdržljivosti do 10A i radi preko napona mreže što ga čini idealnim u strujnim krugovima s malim vrijednostima struje. To će u slučaju ovog projekta biti idealna stvar za uključivanje i isključivanje ventilatora i žarulje (grijač) koji će na temelju izmjerene temperature uključiti odnosno gasiti ventilator koji će ukoliko dođe do pre visoke temperature rashladiti staklenik i omogućiti biljci normalne uvjete.

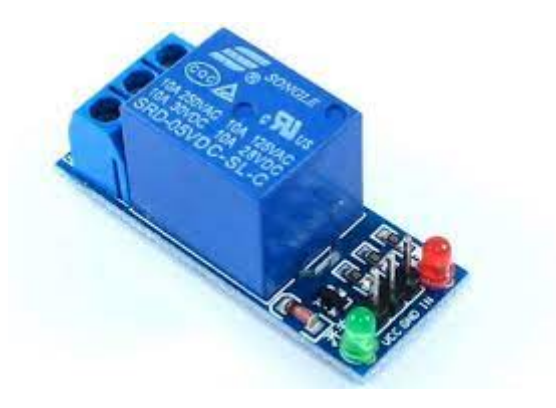

*Slika 8. Prikaz Relej FL-3FF-S-Z*

<span id="page-28-2"></span>*[https://components101.com/sites/default/files/components/5V](https://components101.com/sites/default/files/components/5V-Single-Channel-Relay-Module.jpg)-Single-Channel-Relay-Module.jpg*

Tehnički podaci

- Radni napon: 5 VDC
- Nazivna struja releja: 10 A na 250 VAC, 10 A na 30 VDC (neinduktivno)
- Kontakt releja: C, NO, NC
- Priključak: GND, +5 VDC, upravljački ulaz (5 do 12 VDC)
- Dimenzije: 40 x 27 x 18 mm

## <span id="page-29-0"></span>**3.2.4.Ostale komponente**

#### **ULTRA LJUBIČASTO LED SVJETLO**

Kako bi biljke učinkovitije imale bolji rast noću ili ako se nalaze u nekom zatvorenom podrumu bez svijetla, koristit će se UV Led svjetlo. Razlog korištenja UV rasvjete je poboljšanje kvalitete rasta biljka u zatvorenom prostoru ili stakleniku gdje nema dovoljno sunčeve energije kako bi ubrzali postupak rasta biljaka.

#### **VENTILATOR**

Kako bi u stakleniku imali svjež zrak i konstantu temperaturu koristi se ventilator pogonjen motorom. Razlog korištenja ventilatora je da imamo dotok svježeg zraka kako u stakleniku ne bi došlo do previsoke temperature i poremetilo sustav rasta biljaka.

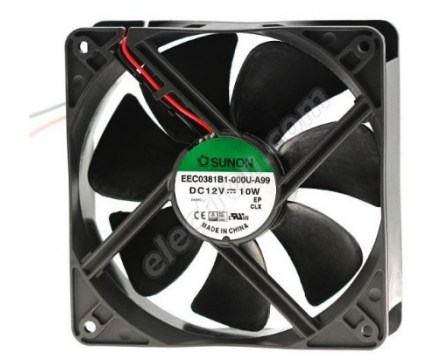

*Slika 9. Prikaz ventilatora (12v). https://kronos.hr/4106[-large\\_default/vent-12v-](https://kronos.hr/4106-large_default/vent-12v-120x120x38.jpg)120x120x38.jpg*

#### <span id="page-29-1"></span>**MALA PUMPA ZA VODU. (5V)**

Pumpa predstavlja jednu od bitnijih komponenta u projektu. Pokreće ju mali elektro motor koji radi na naponu od 5v. Vrlo je mala i praktična te radi na malim snagama

koje su sasvim dovoljne za navodnjavanje površine koju koristimo za potrebe ovog projekta.

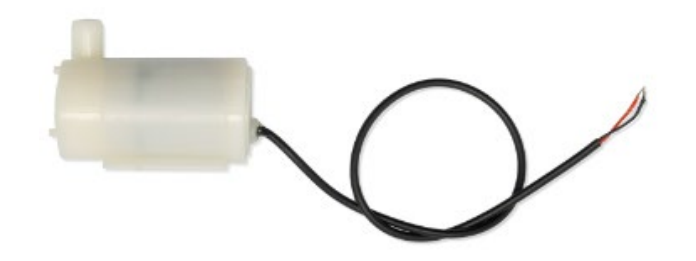

*Slika 10. Prikaz pumpe za vodu(5v). <https://e-radionica.com/hr/mini-pumpa-za-vodu.html>*

#### <span id="page-30-0"></span>**NAPAJANJE**

Napajanje koje se koristilo za izradu projekta:

- Napon od 12v (PSU od PC-a)
	- o Za napon pumpe,
	- o Za napon ventilatora,
	- o Za napon elektro magnetsko ventila,
	- o Za napon UV rasvjete
	- o za napon žarulje

#### **LED DIODE, TRIMER, POTENCIOMETAR,OTPORNIK**

Potenciometar, trimer i otpornik će služiti za reguliranje napona i struje da ne bi došlo do prevelikog opterećenja na pojedinim komponentama.

Diode će služiti za prikaz rada Pumpe 1 i Pumpe 2.

# <span id="page-31-0"></span>**4. PROJEKTIRANJE, KONSTRUIRANJE I REALIZACIJA DALJINSKO UPRAVLJANOG PAMETNOG STAKLENIKA**

Rad cijelog uređaja temelji se na uspoređivanju prikupljenih vrijednosti iz senzora i zadanih vrijednosti. U program su unesene željene vrijednosti temperature i vlage, a ventilator i pumpa imaju funkciju te vrijednosti držati konstantnima. Kada temperatura padne ispod željene vrijednosti, ventilator se pali te se hladi staklenik. Kada vlažnost zraka padne ispod željene vrijednosti, pumpa vode koja brizga vodu u obliku maglice, se pali i povećava vlažnost zraka.

# <span id="page-31-1"></span>**4.1. Shematski prikaz spajanja sustava**

Na Slici 11. je prikazan shematski prikaz spajanja sustava koji je izrađen u aplikaciji Fritzing<sup>6</sup>. Fritzing je aplikacija otvorenog koda za razvoj amaterskog CAD softvera za dizajniranje električnog hardvera, namijenjenog dizajnerima, učenicima, studentima kako bi iz prototipova projektirali trajnije i bolje sklopove.

<sup>6</sup> Fritzing:<https://fritzing.org/> 01.06.2022

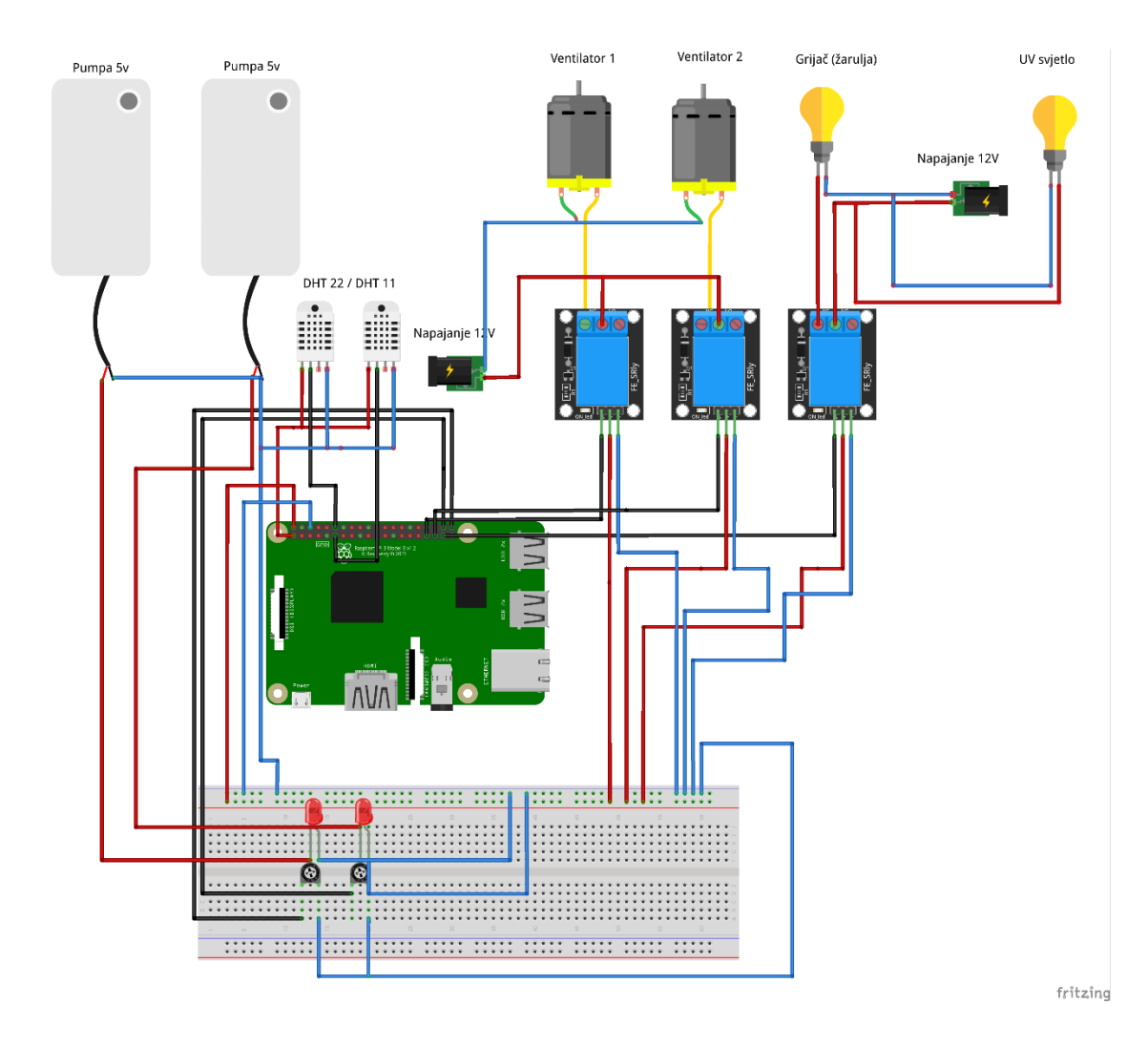

<span id="page-32-0"></span>*Slika* 11*. Shematski prikaz spajanja Daljinskog upravljanja staklenikom.*

## <span id="page-32-1"></span>**4.1.1.GPIO ulazi i izlazi**

Da bi koristili određene GPIO pinove, moramo reći sustavu jesu li oni ulazi ili izlazi. To se može postići na više načina i ovisi o tome kako ih namjeravamo kontrolirati. Važno je pažljivo spojiti komponente koje pričvršćujemo na njih jer postoji rizik da će se trajno oštetiti Raspberry Pi računalo. Senzori i aktuatori spojeni su na ulaze i izlaze koje sami odredimo, a to su:

GPIO ulazi i izlaz:

- ULAZI (INPUT-I)
	- o GPIO 17 (DHT 22 senzor)
	- o GPIO 16 (DHT 11 senzor)

**26**

- IZLAZI (OUTPUT-I)
	- o GPIO 13 (Grijač žarulja)
	- o GPIO 19 (Ventilator 1)
	- o GPIO 26 (Ventilator 2)
	- o GPIO 20 (Pumpa1)
	- o GPIO 21 (Pumpa2)

Napajanje od 12V pokreće ventilatore i žarulju pomoću releja kojeg pobudi pin koji smo odredili za paljenje releja. Za bolju preciznost mjerenja temperature i vlage moguće je dodati otpornik od 1kΩ na GPIO pin 17 i 16 kako bi osigurali senzor od uništavanja i imali bolje mjerenje temperature i vlage.

# <span id="page-33-0"></span>**4.2. Web aplikacija Cayenne (upravljanje sustavom)**

Sustavom upravljamo preko web aplikacije Cayenne<sup>7</sup>. Cayenne je sustav za programiranje "Drag-and-drop" koji se koristi za IOT tehnologiju koji ga čini mnogo lakšim. Ne samo da omogućuje izradu programa povuci-i-ispusti, već standardizira povezivanje uređaja kao što su senzori, aktuatori itd. te osigurava da su i svi upravljački programi koji se većinom koriste u izradi IOT tehnologije na mjestu.

Postoji više mogućnosti spajanja na aplikaciju Cayenne. Na aplikaciju je moguće spojiti različite mikro kontrolere (Arduino itd.) uz odgovarajuće uređaje za povezivanje na mrežu. U ovom radu je prikazan i implementiran prikaz spajanja putem Web aplikacije (Slika 12.), ali isprobana je i mogućnost spajanja preko mobilne aplikacije na Android uređaju.

<sup>7</sup> Cayenne: <https://developers.mydevices.com/cayenne/features/> 01.06.2022

| Upravljanje pametnim stakl |                       |                                         |                                                                                                    |                                  |
|----------------------------|-----------------------|-----------------------------------------|----------------------------------------------------------------------------------------------------|----------------------------------|
| <b>In</b> Overview         |                       |                                         |                                                                                                    |                                  |
| Device 7193                |                       |                                         |                                                                                                    | ※ Raspberry Pi<br>萘              |
| Temperatura zraka DHT 11   | Vlažnost zraka DHT 11 | Ventilator1                             | Ventilator2                                                                                                    | Grijač                           |
| ₿ 29.00                    | $\bullet$ 54.00       | $\clubsuit$                             | 5.                                                                                                    |                                  |
| Celsius                    | Percent (%)           |                                         |                                                                                                    |                                  |
| ▲ ※<br>Device 7193         |                       |                                         | 益                                                                                                    |                                  |
| Temperatura zraka DHT 22   | Vlažnost zraka DHT 22 | Pumpa 1                                 | Pumpa 2                                                                                                    |                                  |
| 128.10                     | 647.80                | Ā                                       | ã.                                                                                                    |                                  |
| Celsius                    | Percent (%)           |                                         |                                                                                                    |                                  |
|                            |                       |                                         |                                                                                                    |                                  |
|                            |                       |                                         |                                                                                                    |                                  |
|                            |                       | $\pm$<br>▲ 卷 Device 7193<br>Device 7193 | scheduling <sup>1</sup> Triggers & Alerts <b>E</b> Data <sup>6</sup> Sharing<br><b>图 《 Raspberry Pi</b><br>图 4 Raspberry Pi | ※ Raspberry Pi<br>※ Raspberry Pi |

*Slika 12. Upravljanje pametnim staklenikom (Web aplikacija) , Slika: Autor*

<span id="page-34-0"></span>Na slici je prikazana web aplikacija koja prikazuje temperaturu i vlažnost zraka. Dakle, prikaz 2 DHT senzora, DHT 11 i DHT 22. Oba senzora rade na isti princip i pokreće ih ista Pyhton skripta samo što je DHT 22 senzor profesionalniji i skuplji i ima odstupanje od ± 0.5°C, dok je DHT 11 manje precizan i ima odstupanje od ± 2°C.

U nastavku imamo 5 "tipki" kojima upravljamo s GPIO-ima (output) Slika 13. Tipke pale relej (Ventilator1, Ventilator2) koji služi za ručno paljenje ventilatora. Ukoliko dođe do zastoja sustava možemo ručno upravljati Ventilatorom1, te ako nam Ventilator1 nije dovoljan, moguće je ručno upaliti i Ventilator2 koji je u sustavu dodan kao rezerva. Tipka (Grijač) pali 3. relej koji se koristi za ručno paljenje grijača a služi za povećanje temperature ukoliko se sustav nalazi u zatvorenom i hladnom području te ga je potrebno ugrijati kako bi se postiglo željene rezultate. Tipke (Pumpa1 i Pumpa2) služe za ovlaživanje sustava kako bi se postigla željena vlažnost zraka i zemlje. Pumpa1 služi za ručno upravljanje pumpe ukoliko dođe do kvara senzora ili sustava, a Pumpa2 služi za dodatno ručno zalijevanje zemlje (kap na kap).

#### <span id="page-35-0"></span>**4.2.1. Raspberry i Cayenne Instalacija**

Instalacija i program za spajanje na sustav Cayenne detaljno je objašnjen u ovom poglavlju po koracima.

- **1. Korak** Za pravilno povezivanje Raspberry-a i Cayenna mora se osigurati veza Raspberry PI-a s Internetom.
- **2. Korak**  Omogućiti SSH uslugu na Raspberry Pi uređaju putem opcija glavnog izbornika u opcijama "Preferences", "Raspberry Pi configuration".
- **3. Korak**  Registracija i prijava na web stranicu Cayenne-a
- **4. Korak**  Nakon uspješne izrade računa, odabere se Raspberry Pi uređaj kao platforma za početak projekta.
- **5. Korak** Klik na opciju "Nastavi"
- **6. Korak**  Sada je potrebno preuzeti Cayenne na svoj Raspberry Pi pomoću Raspberry Pi terminala.
- **7. Korak**  Nakon što se uspješno instalirao sav potreban paket za povezivanje Raspberry-a i Cayenne-a, uređaj će se automatski ponovno pokrenuti i biti spreman za povezivanje na sustav Cayenne.
- **8. Korak**  Potrebno je napisati (ili kopirati) i zalijepiti kod u npr. Python IDLE (Aplikacija za programiranje je Pythonovo integrirano okruženje koje služi za razvoj i učenje).
- **9. Korak**  Potrebno je dobiti korisničko ime, lozinku i ID klijenta za slanje podataka na Cayenne nadzornu ploču. Na Cayenne nadzornoj ploči i kliknemo na "Add new", a zatim kliknemo na "Device/widget".
	- **a.** Nakon ovoga pomaknemo se prema dolje i kliknemo na "Bring Your Own Thing".
	- **b.** Kopiramo "MQTT USERNAME", "MQTT PASSWORD", "CLIENT ID": i zalijepimo u kod gdje je ponuđeno to što se kopiralo. Ovo služi za povezivanje Raspbery PI-a sa Cayennom.
- **10.Korak** sve je spremno za dodavanje aktuatora i senzora za izradu samostalnog projekta na Web aplikaciji Cayenne.

#### <span id="page-36-0"></span>**4.2.2.Program sustava za spajanje na program Cayenne.**

Na Slici 13. je prikazan i objašnjen programski kod napisan u Python programskom jeziku koji služi za povezivanje Raspberry Pi-a na web aplikaciju Cayenne kako bi nam omogućio kontroliranje i upravljanje pinovima daljinskim putem.

```
1 # Kod za povezivanje Raspberry-a s Web-aplikacijiom Cayenne
2 * # uvezite sve biblioteke koje će se koristiti u ovom kodu:
3 import paho.mqtt.client as mqtt # podaci primljeni s Etherneta (TCP/UDP) u MQTT poslužitelj
4 import time # Vrijeme
5 import sys # Omogućuje nam pristup parametrima i funkcijama specifičnim za sustav.
 6 import Adafruit_DHT # skripta za DHT 11 i DHT 22 senzore
 8 time.sleep(10) # Vrijeme prije pokretanja MQTT-a
 \overline{a}10 # unesite pojedinosti o svom uređaju kao što su korisničko ime, lozinka i ID klijenta da povežete DHT11i DHT 22 senzor na
       Cayenne Dashboard.
11 username = "b34423b0-d6d8-11ec-9f5b-45181495093e"
12 password = "67cdf5679a1054670084345225da34de584cebff"
13 clientid = "86895c20-e694-11ec-8c44-371df593ba58"
1415 #Provjera korisničkog imena i lozinke i povezivnje uređaj s Cayenne kontrolnom pločom na 1883 port
16 mqttc = mqtt. Client(client_id=clientid)
17 mqttc.username_pw_set(username, password=password)
18 mqttc.connect("mqtt.mydevices.com", port=1883, keepalive=60)
19 mottc.loop start()
20<sub>2</sub>21 #stvaranie 2 kanala za temperaturu i 2 kanala za vlažnost
22 topic_dht11_temp = "v1/" + username + "/things/" + clientid + "/data/1"
23 topic_dht11_humidity = "v1/" + username + "/things/" + clientid + "/data/2"
24 topic dht22 temp = "v1/" + username + "/things/" + clientid + "/data/3"
25 topic_dht22_humidity = "v1/" + username + "/things/" + clientid + "/data/4"
26
27 #while petlja za izračunvanje vlažnost i temperature, prikaz na Cayenne nadzornoj ploči pomoću funkcije mqttc.publish
28 - while True:
29 -try:
           humidity11, temp11 = Adafruit_DHT.read_retry(11, 17) #11 is the sensor type, 17 is the GPIO pin number (not
30
               physical pin number
           humidity22, temp22 = Adafruit_DHT.read_retry(22, 18) #22 is the sensor type, 18 is the GPIO pin number (not
31
               physical pin number)
32
33 -if temp11 is not None:
2dtemp11 = "temp.c=" + str(temp11)35.
               mqttc.publish(topic_dht11_temp, payload=temp11, retain=True)
36 -if humidity11 is not None
37
             humidity11 = "rel_hum,p=" + str(humidity11)
38
                mqttc.publish(topic_dht11_humidity, payload=humidity11, retain=True)
39 -if temp22 is not None:
40<sup>°</sup>temp22 = "temp, c = " + str(temp22)mqttc.publish(topic_dht22_temp, payload=temp22, retain=True)
4142 -if humidity22 is not None:
             humidity22 = "rel_hum,p=" + str(humidity22)
4344mqttc.publish(topic_dht22_humidity, payload=humidity22, retain=True)
45
           time.sleep(1)46 -except (EOFError, SystemExit, KeyboardInterrupt):
47
         mgttc.disconnect()
```
<span id="page-36-1"></span>*Slika 13. Screenshot programskog koda za povezivanje Raspberry i Cayenne (Web aplikacija) , Slika: Autor* 

U nastavku slijedi drugi prikaz programskog koda koji nam služi za automatsko upravljanje ventilatorom i pumpom ovisno koja temperatura i vlaga bude zadana. Program je prikazan i objašnjen na slici 14.

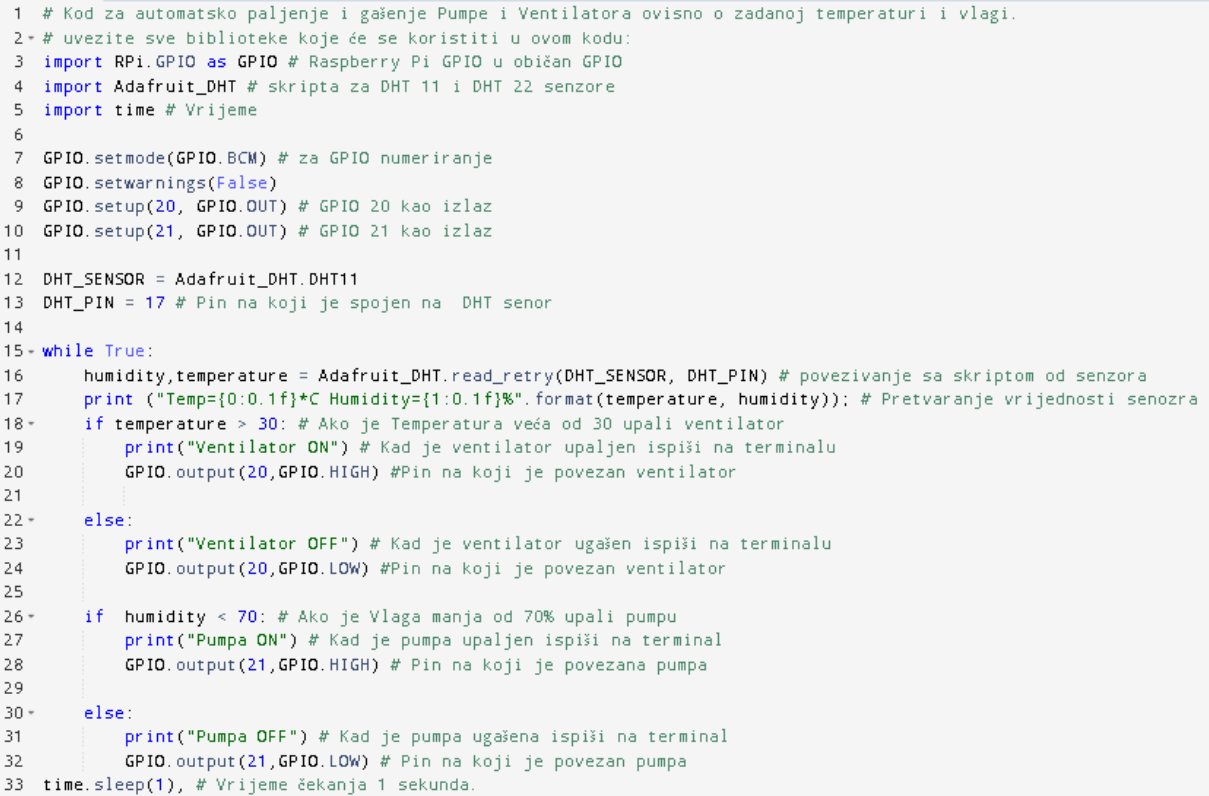

<span id="page-37-0"></span>*Slika 14. Screenshot Programskog koda za automatsko kontroliranje ventilatora i pumpe, Slika: Autor*

# <span id="page-38-0"></span>**4.2.3. Realizacija i prikaz sustava**

Na slici 15. je prikazan Daljinsko upravljivi pametni staklenik koji je izrađen u plastičnoj kutiji od svih navedenih komponenti koje su opisane u prijašnjim koracima.

<span id="page-38-1"></span>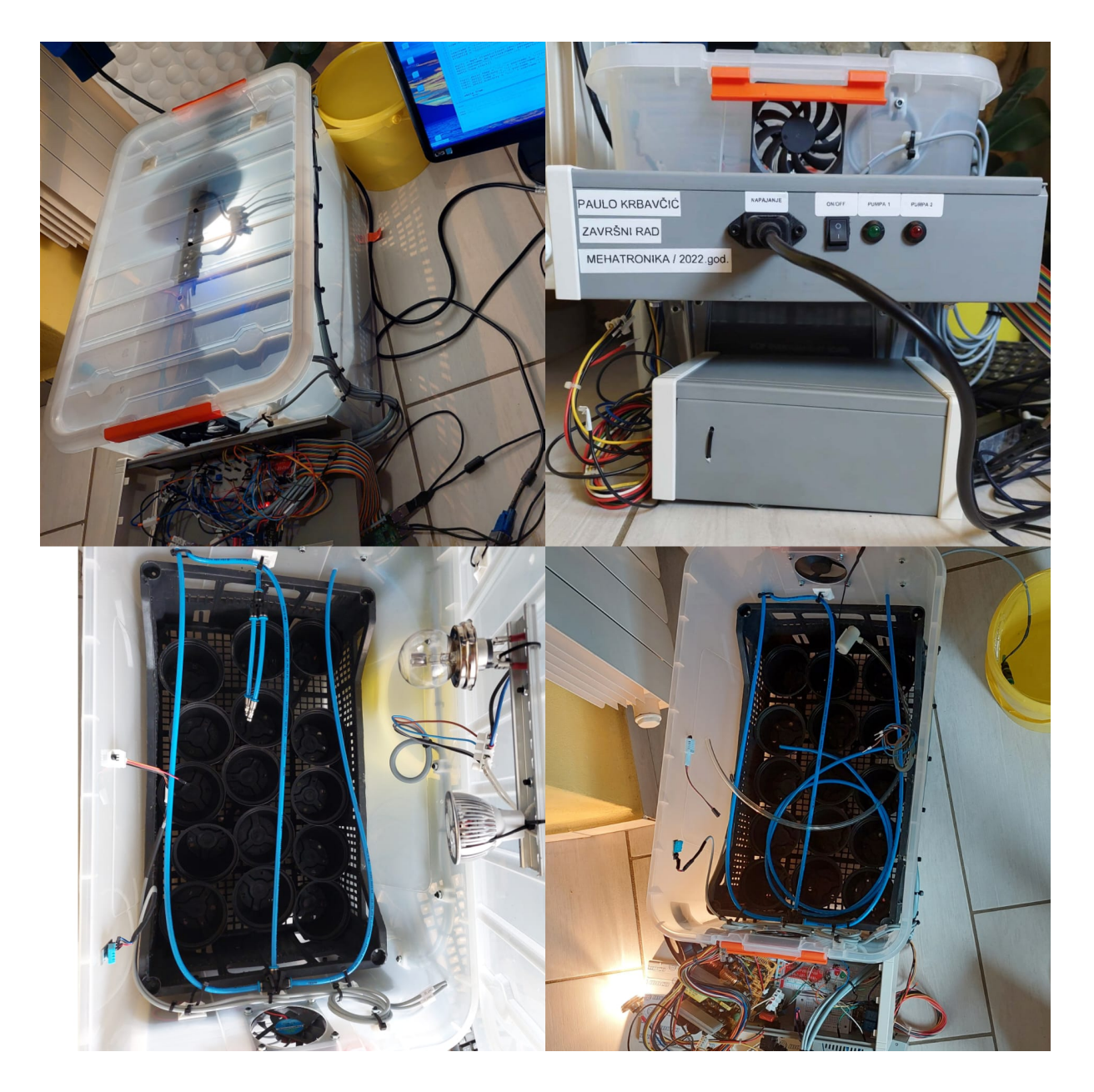

*Slika 15. Sustav: Daljinsko upravljanje pametnim staklenikom, Slika: Autor*

## <span id="page-39-0"></span>**5. ZAKLJUČAK**

U ovom radu sam htio prikazati kako je tehnologija napredovala i kako je sve što poželimo napraviti moguće uz određenu količinu truda i relativno kratkom vremenu izraditi ovakav projekt.

Ova tema je primjer automatiziranog sustava staklenika kojim je moguće daljinski upravljati. Princip je sličan pametnim kućama a vrlo sličan i ostalim automatiziranim sustavima. Aktuatori i senzori mogu biti isti i ima ih više a princip dok se logika višemanje svodi na isto.

Ovakvi sustavi će biti sve češći i sve upotrebljivi u budućnosti zato što se klima mijenja i sve je teže uzgojiti neku vrstu voća ili povrća bez utjecaja na okolinu. Uz pomoć upravljanja i pametnim reguliranjem sustava lakše i brže se dolazi do željenih rezultata.

Sustav staklenika projektiran je i izrađen odabranim komponentama zbog njegove jednostavnosti, niske cijene i mogućnosti koje pruža. Na primjeru danog rješenja je vidljivo da se vrlo precizno upravljanje mikroklimom izvršava udaljeno uz pomoć računalnog sustava.

U koliko rad bude u stalnoj primjeni, moguće ga je unaprijedit kvalitetnijim senzorima i aktuatorima te povećati preciznost mjerenja, poboljšati logiku te analizirati pohranjene podatke sustava u trenutcima kada ne postoji nadzor.

# <span id="page-40-0"></span>**SAŽETAK**

Pojam Interneta stvari odnosi se na lako povezivanje objekata i uređaja s drugim uređajima radi olakšavanja svakodnevnih rutinskih radnji. Fokus ovog rada je na regulaciji unutrašnje temperature i vlage makete malenog staklenika kojim se daljinski upravlja u slučajevima promjena željenih parametara ili kvara sustava. Rad uređaja temelji se na uspoređivanju prikupljenih vrijednosti iz senzora s zadanim željenim vrijednostima okoline. U program su unesene željene vrijednosti temperature i vlage a ventilator i pumpa imaju funkciju te vrijednosti držati konstantnima. Upravljanje se vrši putem Web aplikacije na kojoj su prikazane trenutne vrijednosti temperature i vlage te kontrola pumpi i ventilatora uz opciju ručnog uključivanja ili isključivanja. Dijelovi hardverskog sklopovlja su: Raspberry PI, plastična kutija, napajanje, senzori temperature i vlage, pumpa, grijač i ostalo elektroničko sklopovlje. Za izradu web aplikacije korištena je Web aplikacija Cayenne. Rezultat je funkcionalan sustav upravljanjem elementima sustava sastavljen od više komponenti koje međusobno mogu komunicirati. Sustav staklenika projektiran je i izrađen odabranim komponentama zbog njegove jednostavnosti, niske cijene i mogućnosti koje pruža. Na primjeru danog rješenja je vidljivo da se vrlo precizno upravljanje mikroklimom izvršava udaljeno uz pomoć računalnog sustava.

<span id="page-40-1"></span>**Ključne riječi:** Internet stvari, pametni staklenik, daljinsko upravljanje

#### **SUMMARY**

The definition of the Internet of things (IOT) refres to the easy connection of objects and devices with other devices to facilitate daily routines. The focus of this paper is on the regulation of the internal temperature and humidity of the model of a small greenhouse which is remotely controlled for the purpose of changing the desired parameters or system failure. The operation of the device is based on comparing the collected values from the sensors with the desired environmental values already set. The desired temperature and humidity values are entered in the program, and the fans and pumps have the function of keeping these values constant. The control is performed via a Web application that displays the current values of temperatures and humidity, as well as the control of pumps and fans with the option to set manual on or off. Following hardware was used: Raspberry PI, plastic box, power supply, temperature and humidity sensors, pump, heater and other electronic hardware. The Cayenne web application was used to create the web application. The result is a remotely managed functional system system composed of multiple components that can communicate with each other. The greenhouse system is designed and built with selected components due to its simplicity, low cost and the possibilities it provides. The example of the given solution shows that very precise microclimate control can be performed remotely with the help of a computer system.

**Keywords:** Internet of Things, smart greenhouse, remote management

### <span id="page-42-0"></span>**POPIS LITERATURE**

- [1] Jerbić, M., & Andročec, D. (2021). Razvoj ontologije za Internet stvari. Zbornik radova Međimurskog veleučilišta u Čakovcu, 12(2), 0-0. Web stranica: <https://hrcak.srce.hr/file/388027>
- [2] Vujović, V., Maksimović, M., Balotić, G., & Mlinarević, P. (2015). Internet stvari– tehnički i ekonomski aspekti primjene. Elektrotehnički fakultet u Sarajevo i Ekonomski fakultet u Sarajevu, BiH. Web stranica:[https://www.researchgate.net/profile/Vladimir](https://www.researchgate.net/profile/Vladimir%20Vujovic/publication/276294037_Internet_of_Things_-_Technical_and_Economical_Aspects_of_Application/links/55564ebf08aeaaff3bf5f0f8/Internet-of-Things-Technical-and-Economical-Aspects-of-Application.pdf)  [Vujovic/publication/276294037\\_Internet\\_of\\_Things\\_](https://www.researchgate.net/profile/Vladimir%20Vujovic/publication/276294037_Internet_of_Things_-_Technical_and_Economical_Aspects_of_Application/links/55564ebf08aeaaff3bf5f0f8/Internet-of-Things-Technical-and-Economical-Aspects-of-Application.pdf)- [\\_Technical\\_and\\_Economical\\_Aspects\\_of\\_Application/links/55564ebf08aeaaff3bf](https://www.researchgate.net/profile/Vladimir%20Vujovic/publication/276294037_Internet_of_Things_-_Technical_and_Economical_Aspects_of_Application/links/55564ebf08aeaaff3bf5f0f8/Internet-of-Things-Technical-and-Economical-Aspects-of-Application.pdf) 5f0f8/Internet-of-Things-Technical[-and-Economical-Aspects-of-Application.pdf](https://www.researchgate.net/profile/Vladimir%20Vujovic/publication/276294037_Internet_of_Things_-_Technical_and_Economical_Aspects_of_Application/links/55564ebf08aeaaff3bf5f0f8/Internet-of-Things-Technical-and-Economical-Aspects-of-Application.pdf)
- [3] Biočić, P. (2020). Mogućnosti primjene IoT tehnologija u poljoprivredi (Doctoral dissertation, Josip Juraj Strossmayer University of Osijek. Faculty of Electrical Engineering, Computer Science and Information Technology Osijek. Department of Communications. Chair of Radiocommunications and Telecommunications). Web stranica: [https://repozitorij.etfos.hr/islandora/object/e](https://repozitorij.etfos.hr/islandora/object/etfos:2938)tfos:2938
- [4] Kovaček, M. (2019). Računalni sustav za replikaciju uzgoja biljaka programska implementacija(Diplomskirad). Web stranica: <https://urn.nsk.hr/urn:nbn:hr:137:764751>
- [5] Brown, J., Colombo, K., Salem, L., Jeng, N., Stothers, R., & Lees, S. (2017). Polar coordinate farm bot final project report. Web stranica: <https://digitalcommons.calpoly.edu/imesp/205/>
- [6] Ovžetski, M. (2020). Pametno zrcalo (Undergraduate thesis). Web stranica: <https://urn.nsk.hr/urn:nbn:hr:200:023400>
- [7] Testa, I. (2019). Računalne mreže i umrežavanje (Završni rad). Web stranica: <https://urn.nsk.hr/urn:nbn:hr:155:836802>
- [8] Pavelić, A. (2017). Pametno parkiralište korištenjem Interneta stvari i Wi-Fi tehnologije (Završni rad). Web stranica: <https://urn.nsk.hr/urn:nbn:hr:225:115282>
- [9] Arapović, I. (2021). Simulacija rada IoT mreže primjenom programske podrške Cisco Packet Tracer (Diplomski rad). Web stranica: <https://urn.nsk.hr/urn:nbn:hr:119:082958>

[10] Despot, M. (2019). MJERENJE VLAGE I TEMPERATURE OSJETILOM DHT11 (Završni rad).

Web stranica: [https://urn.nsk.hr/urn:nbn:hr](https://urn.nsk.hr/urn:nbn:hr:128:381893):128:381893

- [11] YL-69 Soil Moisture Detection Sensor Module Web stranica: [https://electropeak.com/soil](https://electropeak.com/soil-moisture-sensor-1)-moisture-sensor-1
- [12] FL-3FF-S-Z Datasheet Relay Web stranica: [http://www.datasheetcafe.com/fl](http://www.datasheetcafe.com/fl-3ff-s-z-datasheet-relay/)-3ff-s-z-datasheet-relay/
- [13] Raspberry Pi 2 & 3 Pin Mappings Web stranica: https://docs.microsoft.com/en[-us/windows/iot-core/learn-about](https://docs.microsoft.com/en-us/windows/iot-core/learn-about-hardware/pinmappings/pinmappingsrpi)[hardware/pinmappings/pinmappingsrpi](https://docs.microsoft.com/en-us/windows/iot-core/learn-about-hardware/pinmappings/pinmappingsrpi)
- [14] Raspberry Pi 3 GPIO Pinout and Specs in detail (Model B) Web straniac: [https://www.etechnophiles.com/raspberry](https://www.etechnophiles.com/raspberry-pi-3-gpio-pinout-pin-%20%20%20%20%20%20%20%20diagram-and-specs-in-detail-model-b/)-pi-3-gpio-pinout-pin[diagram-and-specs-in-detail-model-b/](https://www.etechnophiles.com/raspberry-pi-3-gpio-pinout-pin-%20%20%20%20%20%20%20%20diagram-and-specs-in-detail-model-b/)
- [15] How to Setup Cayenne on Raspberry Pi Web stranica: [https://linuxhint.com/setup](https://linuxhint.com/setup-cayenne-raspberry-pi/)-cayenne-raspberry-pi/
- [16] Raspberry Pi and DHT11 with Cayenne Web stranica: [https://iotbyhvm.ooo/raspberry](https://iotbyhvm.ooo/raspberry-pi-and-dht11-with-cayenne/)-pi-and-dht11-with-cayenne/

# <span id="page-44-0"></span>**POPIS SLIKA**

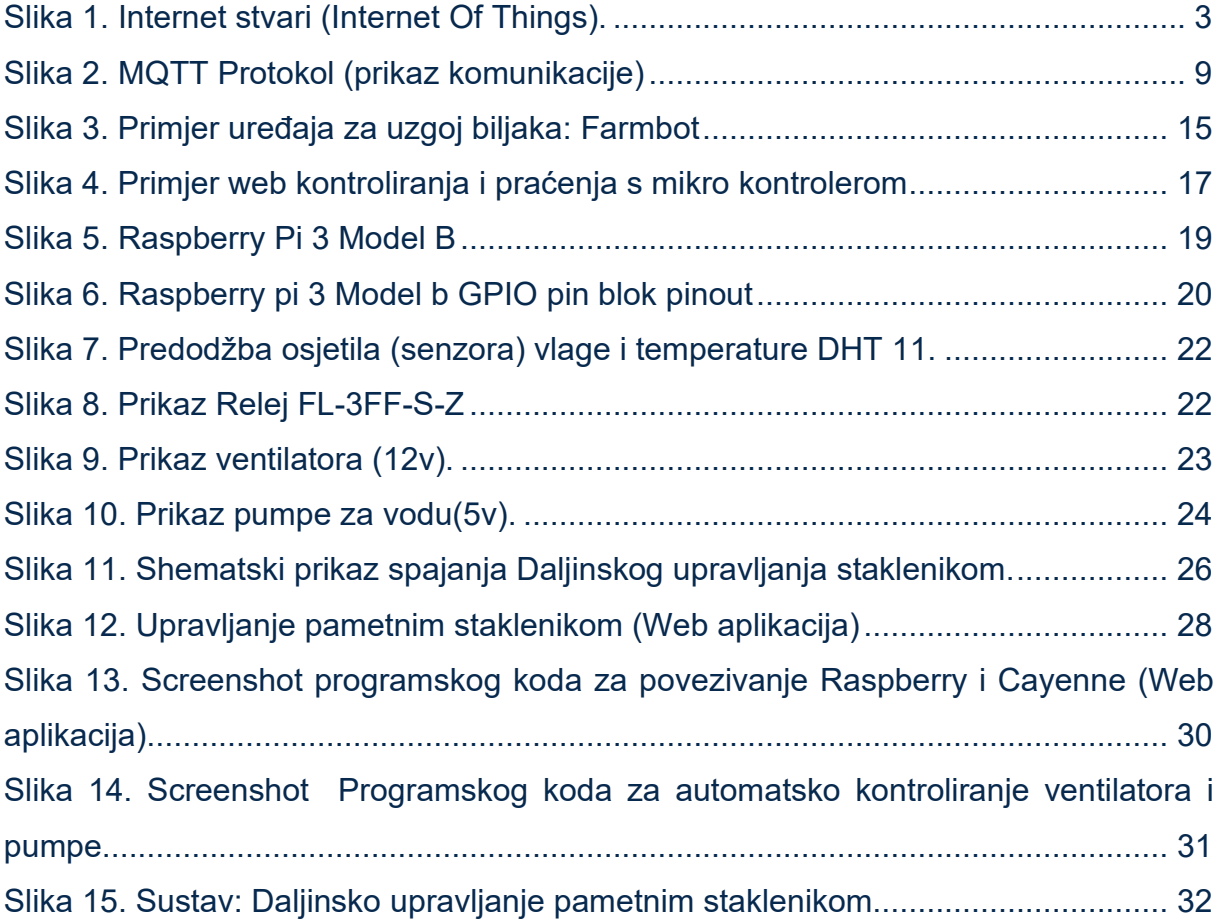

# <span id="page-44-1"></span>**POPIS TABLICA**

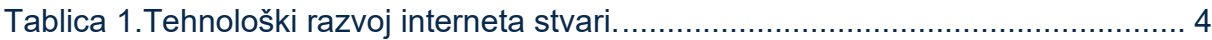

## <span id="page-45-0"></span>**DODATAK**

Dodatak rada sadrži prikaz 2 koda koja se koriste u Završnom radu.

#### **1.KOD**

# Kod za povezivanje Raspberry-a s Web-aplikacijiom Cayenne

# uvezite sve biblioteke koje će se koristiti u ovom kodu:

import paho.mqtt.client as mqtt # podaci primljeni s Etherneta (TCP/UDP) u MQTT poslužitelj

import time # Vrijeme

import sys # Omogućuje nam pristup parametrima i funkcijama specifičnim za sustav.

import Adafruit DHT # skripta za DHT 11 i DHT 22 senzore

time.sleep(10) # Vrijeme prije pokretanja MQTT-a

# unesite pojedinosti o svom uređaju kao što su korisničko ime, lozinka i ID klijenta da povežete DHT11i DHT 22 senzor na Cayenne Dashboard.

username = "b34423b0-d6d8-11ec-9f5b-45181495093e"

password = "67cdf5679a1054670084345225da34de584cebff"

clientid = "86895c20-e694-11ec-8c44-371df593ba58"

#Provjera korisničkog imena i lozinke i povezivnje uređaj s Cayenne kontrolnom pločom na 1883 port

mqttc = mqtt.Client(client\_id=clientid)

mqttc.username\_pw\_set(username, password=password)

mqttc.connect("mqtt.mydevices.com", port=1883, keepalive=60)

mqttc.loop\_start()

#stvaranje 2 kanala za temperaturu i 2 kanala za vlažnost.

topic\_dht11\_temp = "v1/" + username + "/things/" + clientid + "/data/1"

topic\_dht11\_humidity = "v1/" + username + "/things/" + clientid + "/data/2"

topic\_dht22\_temp = "v1/" + username + "/things/" + clientid + "/data/3"

topic\_dht22\_humidity = "v1/" + username + "/things/" + clientid + "/data/4"

#while petlja za izračunvanje vlažnost i temperature, prikaz na Cayenne nadzornoj ploči pomoću funkcije mqttc.publish .

while True:

try:

```
humidity11, temp11 = Adafruit_DHT.read_retry(11, 17) #11 is the sensor type, 17 is the GPIO pin
number (not physical pin number)
```
humidity22, temp22 = Adafruit\_DHT.read\_retry(22, 18) #22 is the sensor type, 18 is the GPIO pin number (not physical pin number)

if temp11 is not None:

 $temp11 = "temp, c = " + str(temp11)$ 

mqttc.publish(topic\_dht11\_temp, payload=temp11, retain=True)

if humidity11 is not None:

humidity11 = "rel\_hum,p=" + str(humidity11)

mqttc.publish(topic\_dht11\_humidity, payload=humidity11, retain=True)

if temp22 is not None:

 $temp22 = "temp,c=" + str(temp22)$ 

mqttc.publish(topic\_dht22\_temp, payload=temp22, retain=True)

if humidity22 is not None:

```
humidity22 = "rel_hum,p=" + str(humidity22)
```
mqttc.publish(topic\_dht22\_humidity, payload=humidity22, retain=True)

time.sleep(1)

except (EOFError, SystemExit, KeyboardInterrupt):

mqttc.disconnect()

sys.exit()

#### **2.KOD**

# Kod za automatsko paljenje i gašenje Pumpe i Ventilatora ovisno o zadanoj temperaturi i vlagi.

# uvezite sve biblioteke koje će se koristiti u ovom kodu:

import RPi.GPIO as GPIO # Raspberry Pi GPIO u običan GPIO

import Adafruit\_DHT # skripta za DHT 11 i DHT 22 senzore

import time # Vrijeme

GPIO.setmode(GPIO.BCM) # za GPIO numeriranje

GPIO.setwarnings(False)

GPIO.setup(20, GPIO.OUT) # GPIO 20 kao izlaz

GPIO.setup(21, GPIO.OUT) # GPIO 21 kao izlaz

DHT\_SENSOR = Adafruit\_DHT.DHT11

DHT\_PIN = 17 # Pin na koji je spojen na DHT senor

while True:

humidity,temperature = Adafruit DHT.read retry(DHT SENSOR, DHT PIN) # povezivanje sa skriptom od senzora

 print ("Temp={0:0.1f}\*C Humidity={1:0.1f}%".format(temperature, humidity)); # Pretvaranje vrijednosti senozra

if temperature > 30: # Ako je Temperatura veća od 30 upali ventilator

print("Ventilator ON") # Kad je ventilator upaljen ispiši na terminalu

GPIO.output(20,GPIO.HIGH) #Pin na koji je povezan ventilator

else:

print("Ventilator OFF") # Kad je ventilator ugašen ispiši na terminalu

GPIO.output(20,GPIO.LOW) #Pin na koji je povezan ventilator

if humidity < 70: # Ako je Vlaga manja od 70% upali pumpu

print("Pumpa ON") # Kad je pumpa upaljen ispiši na terminal

GPIO.output(21,GPIO.HIGH) # Pin na koji je povezana pumpa

else:

print("Pumpa OFF") # Kad je pumpa ugašena ispiši na terminal

GPIO.output(21,GPIO.LOW) # Pin na koji je povezan pumpa

time.sleep(1), # Vrijeme čekanja 1 sekunda.